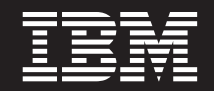

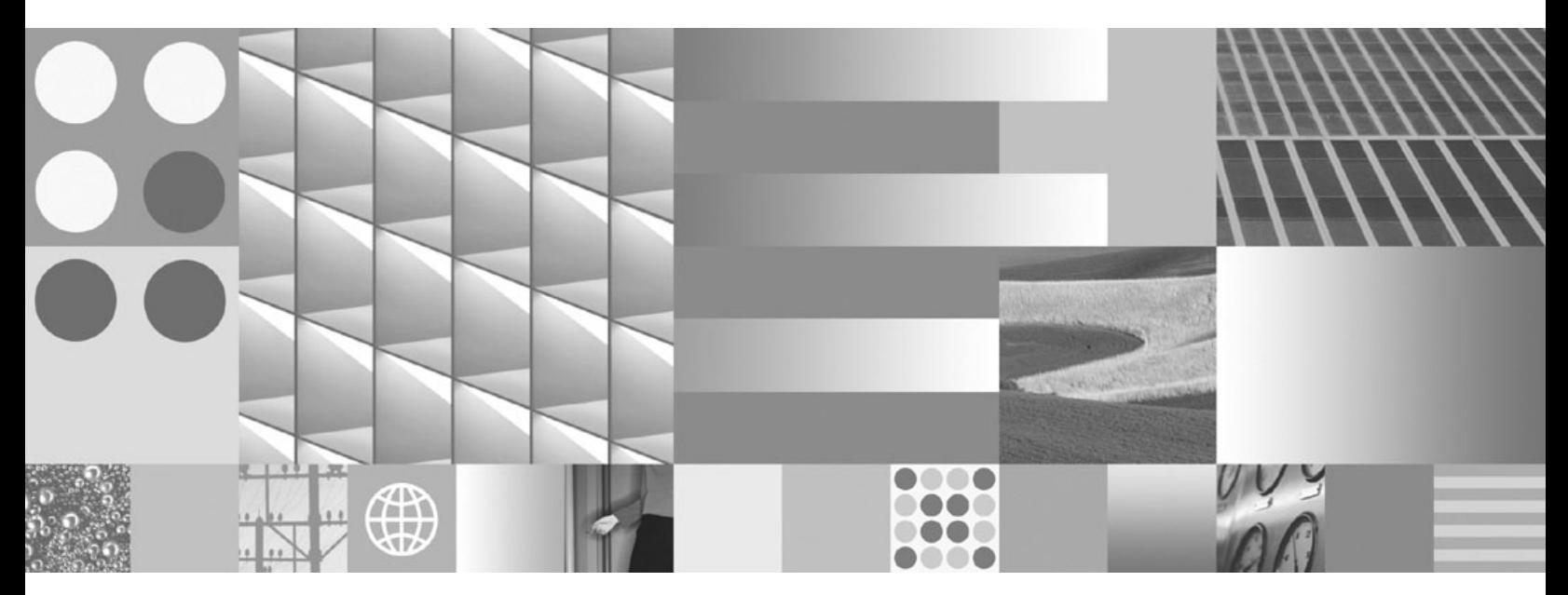

**DB2 - Wprowadzenie do instalowania i administrowania w środowisku Linux i Windows**

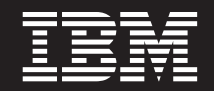

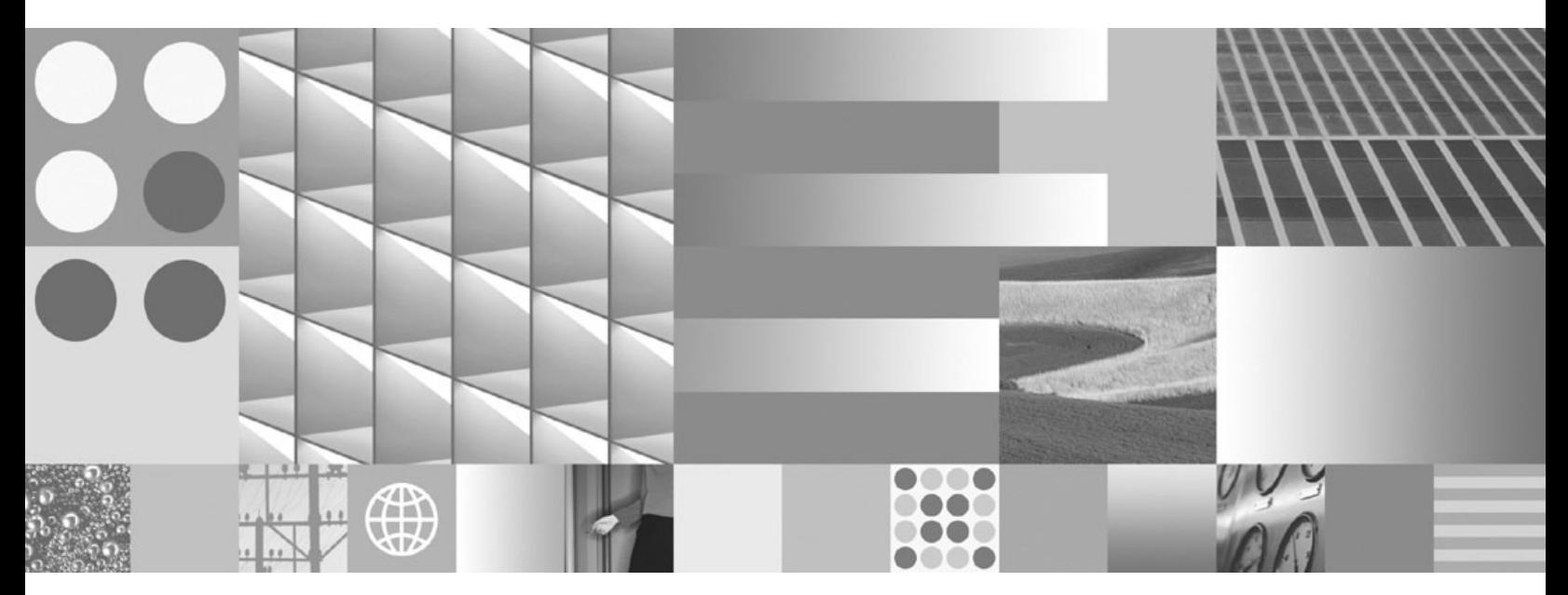

**DB2 - Wprowadzenie do instalowania i administrowania w środowisku Linux i Windows**

#### **Uwaga**

Przed skorzystaniem z tych informacji i opisywanych przez nie produktów należy przeczytać informacje ogólne, które zawiera rozdział [Dodatek F, "Uwagi", na stronie 81.](#page-86-0)

#### **Uwagi**

Niniejszy dokument zawiera informacje dotyczące produktów firmy IBM. Są one prezentowane zgodnie z warunkami umowy licencyjnej i są chronione prawem. Informacje zawarte w tej publikacji nie zawierają żadnych gwarancji dotyczących opisywanych produktów i żadnych zapisanych w niej stwierdzeń nie należy interpretować jako takich gwarancji.

Publikacje firmy IBM można zamówić poprzez stronę WWW lub u lokalnego przedstawiciela firmy IBM.

- v Aby zamówić książki poprzez stronę WWW, należy skorzystać ze strony IBM Publications Center pod adresem www.ibm.com/shop/publications/order
- v Aby znaleźć najbliższego lokalnego przedstawiciela firmy IBM, należy skorzystać z informacji umieszczonych na stronie IBM Directory of Worldwide Contacts pod adresem www.ibm.com/planetwide

Aby zamówić książki DB2 w firmie IBM w Stanach Zjednoczonych lub Kanadzie, należy zadzwonić do działu DB2 Marketing and Sales pod numer 1-800-IBM-4YOU (426-4968).

Wysłanie informacji do firmy IBM daje jej prawo do ich używania i dystrybucji w dowolny sposób, jaki uzna za właściwy, bez żadnych zobowiązań wobec ich nadawcy.

**© Copyright International Business Machines Corporation 1993, 2009.**

# **Spis treści**

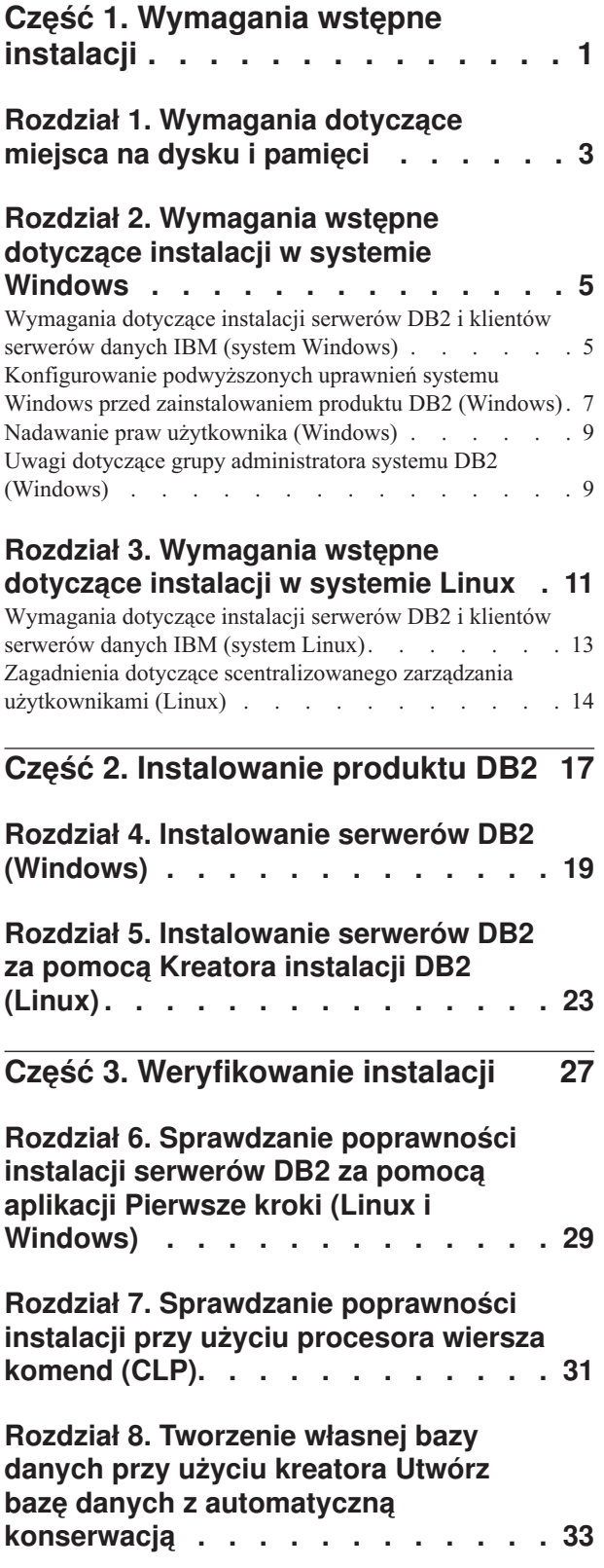

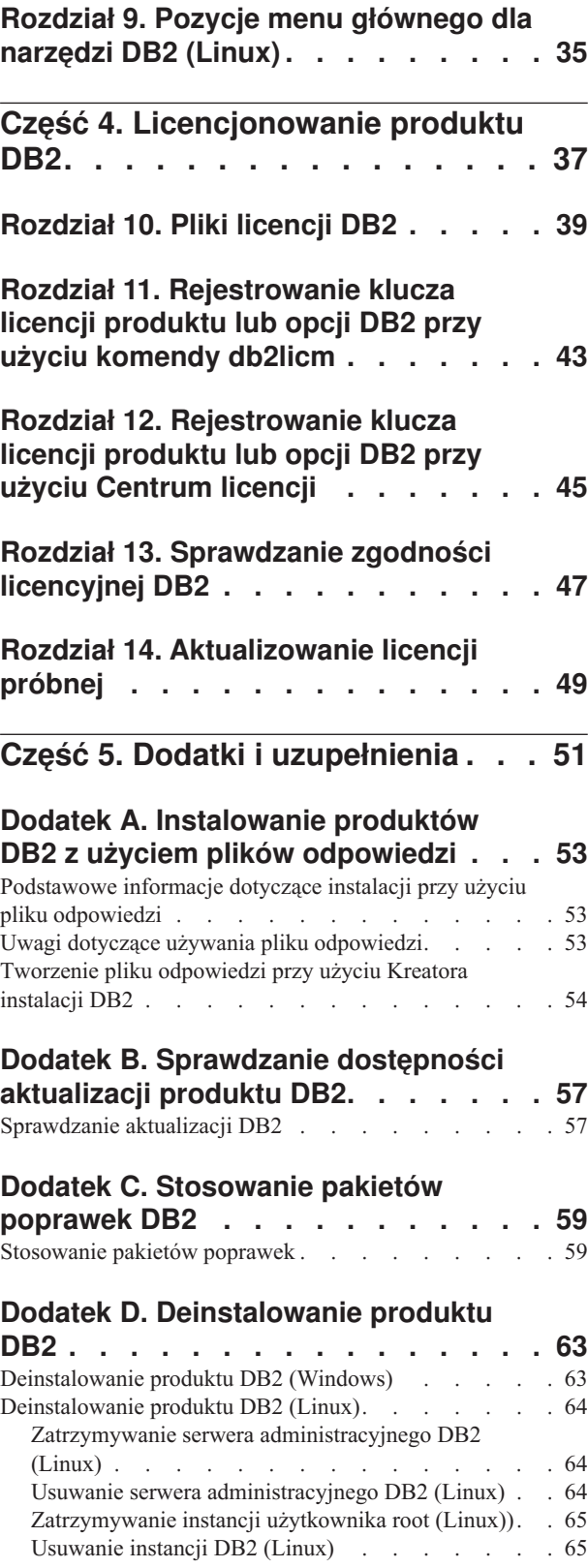

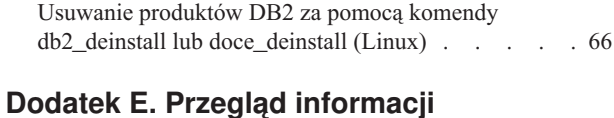

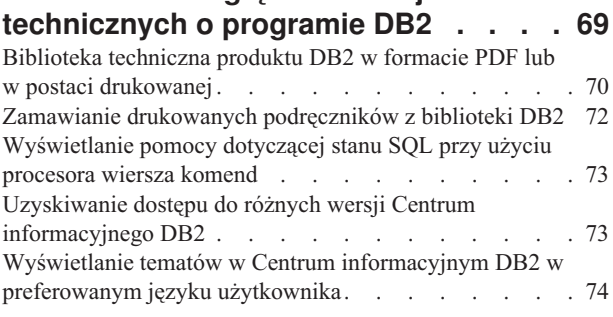

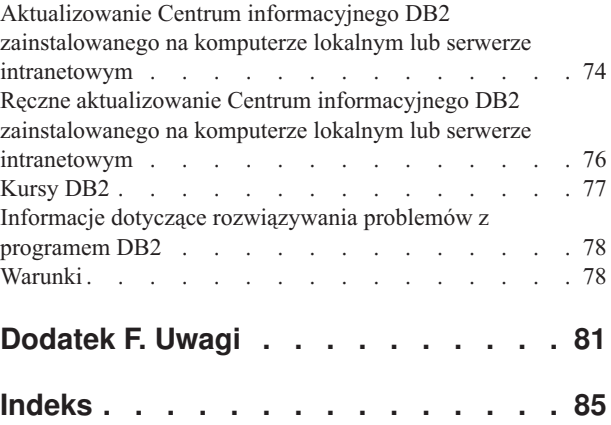

<span id="page-6-0"></span>**Część 1. Wymagania wstępne instalacji**

# <span id="page-8-0"></span>**Rozdział 1. Wymagania dotyczące miejsca na dysku i pamięci**

# **Wymagania dotyczące miejsca na dysku**

Miejsce na dysku wymagane przez produkt zależy od wybranego typu instalacji oraz używanego systemu plików. Kreator instalacji DB2 dokonuje dynamicznego oszacowania wielkości na podstawie komponentów wybranych podczas instalacji typowej, minimalnej lub niestandardowej.

Należy pamiętać o zapewnieniu wystarczającej ilości miejsca na niezbędne bazy danych, oprogramowanie i produkty komunikacyjne.

W systemach operacyjnych Linux® zalecane są 2 GB wolnej pamięci w katalogu /tmp.

# **Wymagania dotyczące pamięci**

System bazy danych DB2 wymaga co najmniej 256 MB pamięci RAM. W przypadku systemu, w którym działa tylko produkt DB2 i narzędzia interfejsu GUI produktu DB2, wymagane jest przynajmniej 512 MB pamięci RAM. Jednak w celu polepszenia wydajności zaleca się 1 GB pamięci RAM. Te wymagania nie obejmują dodatkowej pamięci dla innych programów działających w systemie.

Podczas określania wymaganej wielkości pamięci należy brać pod uwagę następujące zagadnienia:

- v W przypadku obsługi klienta IBM® Data Srver Client podane wymagania dotyczące pamięci odnoszą się do sytuacji, w której występuje pięć współbieżnych połączeń klienckich. Dla każdych kolejnych pięciu połączeń klienckich potrzeba dodatkowo 16 MB pamięci RAM.
- v Na wymaganą wielkość pamięci ma wpływ wielkość i złożoność systemu bazy danych oraz intensywność działań na bazie danych oraz liczba klientów uzyskujących dostęp do systemu.

W produktach serwerowych DB2 nowa opcja pamięci autodostrajanej upraszcza zadanie konfigurowania pamięci, dzięki automatycznemu ustawianiu wartości niektórych parametrów konfiguracyjnych pamięci. Jeśli jest ona włączona, mechanizm strojenia pamięci dynamicznie rozdziela dostępne zasoby pamięci między kilku użytkowników pamięci, w tym sortowanie, pamięć podręczną pakietów, listę blokad i pule buforów.

v W systemach operacyjnych Linux zalecany jest obszar wymiany co najmniej dwukrotnie większy od pamięci RAM.

# <span id="page-10-0"></span>**Rozdział 2. Wymagania wstępne dotyczące instalacji w systemie Windows**

# **Wymagania dotyczące instalacji serwerów DB2 i klientów serwerów danych IBM (system Windows)**

Przed zainstalowaniem produktu bazy danych DB2 w systemie Windows® należy upewnić się, że wybrana wersja systemu spełnia wymagania dotyczące systemu operacyjnego, sprzętu i oprogramowania.

| <b>System operacyjny</b>                      | Wymagania wstępne                                                                         | Sprzęt                                                                       |
|-----------------------------------------------|-------------------------------------------------------------------------------------------|------------------------------------------------------------------------------|
| Windows XP Professional (32-i                 | Windows XP z pakietem                                                                     | Wszystkie procesory Intel® i AMD,                                            |
| 64-bitowy)                                    | serwisowym Service                                                                        | na których mogą działać                                                      |
| Windows Vista Business (32-i<br>64-bitowy)    | Pack 2 lub nowszym<br>Aplikacje klienckie<br>produktu IBM Data                            | obsługiwane systemy operacyjne<br>Windows (systemy 32-bitowe i<br>64-bitowe) |
| Windows Vista Enterprise (32-i)<br>64-bitowy) | Server Provider for<br>NET i procedury CLR                                                |                                                                              |
| Windows Vista Ultimate (32-i<br>64-bitowy)    | działające po stronie<br>serwera wymagają<br>środowiska<br>wykonawczego .NET<br>2.0.      |                                                                              |
|                                               | Obsługiwane są<br>64-bitowe aplikacje<br>produktu IBM Data<br>Server Provider for<br>.NET |                                                                              |
|                                               | Obsługiwane są<br>wszystkie pakiety<br>serwisowe systemu<br>Windows Vista.                |                                                                              |

*Tabela 1. Platformy stacji roboczych Windows*

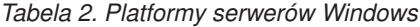

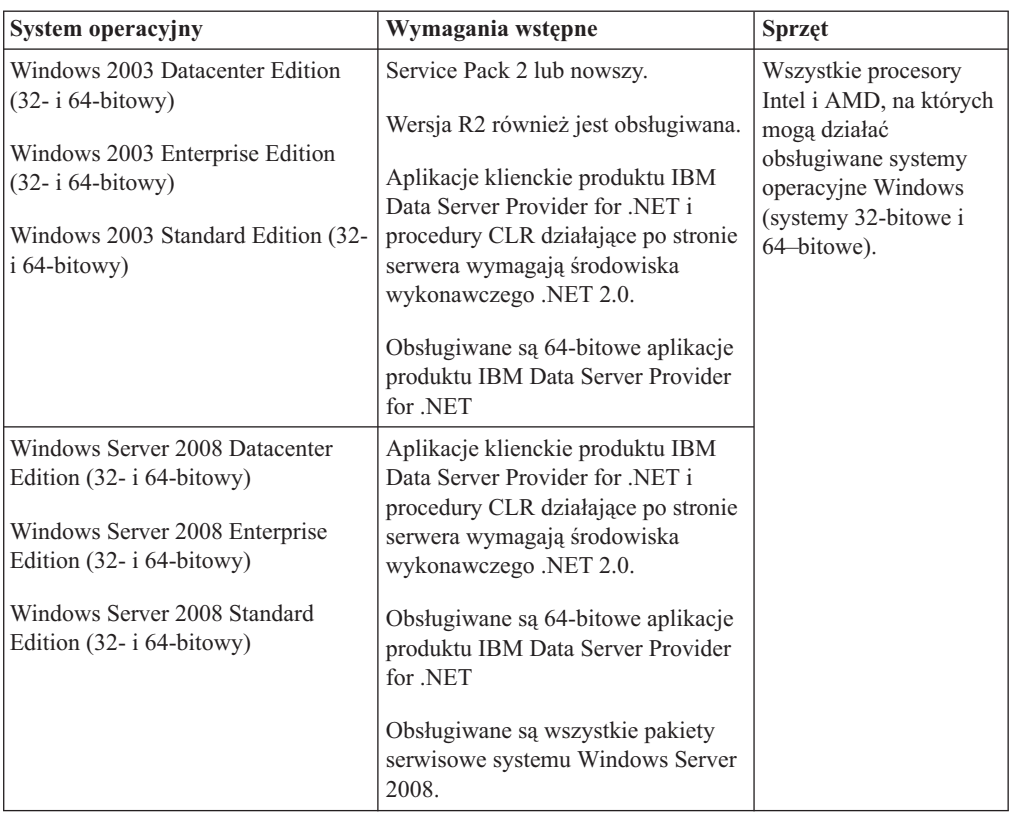

**Uwaga:** Produkty bazodanowe DB2 obsługują opcję DEP (Data Execution Prevention), która jest wbudowana w niektóre systemy operacyjne Windows.

#### **Dodatkowe zagadnienia dotyczące oprogramowania**

- v Wymagany jest instalator Windows Installer 3.0. Zostanie on zainstalowany przez instalator, jeśli nie zostanie wykryty.
- Aplikacje klienckie produktu IBM Data Server Provider for .NET i procedury CLR działające po stronie serwera wymagają środowiska wykonawczego .NET 2.0. W środowiskach x64 32-bitowe aplikacje produktu IBM Data Server Provider for .NET będą działać w trybie emulacji WOW64.
- v Wymagany jest program MDAC 2.8. Kreator instalacji DB2 zainstaluje program MDAC 2.8, jeśli nie jest jeszcze zainstalowany.

**Uwaga:** Jeśli jest już zainstalowana wcześniejsza wersja pakietu MDAC (na przykład 2.7), podczas instalacji programu DB2 przeprowadzona zostanie aktualizacja pakietu MDAC do wersji 2.8. Podczas instalacji typowej pakiet MDAC 2.8 jest instalowany. Podczas instalacji niestandardowej pakiet MDAC 2.8 jest instalowany tylko wtedy, gdy użytkownik nie anuluje opcji domyślnej, która powoduje zainstalowanie pakietu. Pakiet MDAC nie zostanie zainstalowany, gdy użytkownik anuluje jego wybór podczas instalacji niestandardowej.

v Jeśli planowane jest wykorzystywanie protokołu LDAP (Lightweight Directory Access Protocol), należy używać klienta Microsoft® LDAP lub klienta produktu IBM Tivoli Directory Server w wersji 6 (znanego także jako klient IBM LDAP), który jest dołączany do produktów bazodanowych DB2. Przed zainstalowaniem produktu Microsoft Active Directory należy rozszerzyć schemat katalogu za pomocą programu narzędziowego db2schex, który znajduje się na nośniku instalacyjnym w katalogu db2\Windows\utilities.

Klient LDAP firmy Microsoft dołączony jest do systemów operacyjnych Windows.

- v Do wyświetlania pomocy elektronicznej, uruchamiania startera instalacji DB2 (setup.exe) i programu Pierwsze kroki (db2fs) potrzebna jest jedna z następujących przeglądarek:
	- Firefox 2.0 lub nowsza
	- Internet Explorer 6.0 lub nowsza
	- Przeglądarki oparte na projekcie Mozilla, wersja 1.7 lub nowsza
	- Safari, wersja 3.0 lub nowsza

# <span id="page-12-0"></span>**Konfigurowanie podwyższonych uprawnień systemu Windows przed zainstalowaniem produktu DB2 (Windows)**

Najczęściej stosowaną metodą instalacji produktu DB2 w systemie Windows jest użycie konta użytkownika Administrator. Jednak produkty DB2 można zainstalować przy użyciu konta innego niż administrator. W tym celu administrator systemu Windows musi skonfigurować opcję podwyższonych uprawnień w systemie Windows.

To zadanie zawiera opis sposobu skonfigurowania przez administratora systemu Windows komputera z podwyższonymi uprawnieniami w celu umożliwienia instalacji przy użyciu konta użytkownika innego niż Administrator. Zostało również omówione pokrewne zadanie nadania uprawnień administracyjnych DB2 użytkownikom innym niż Administrator.

Zazwyczaj administrator systemu Windows wykonuje to zadanie w celu umożliwienia innej osobie, która nie ma konta administratora, zainstalowania produktu DB2. Rolą tej osoby może być tylko zainstalowanie produktów DB2 lub również administrowanie produktami DB2 po ich zainstalowaniu.

Przed rozpoczęciem tej procedury należy zwrócić uwagę na następujące ograniczenia dotyczące instalacji przez użytkownika niebędącego administratorem przy użyciu podwyższonych uprawnień:

- v Użytkownicy inni niż Administrator mogą instalować tylko pakiety poprawek, produkty dodatkowe lub aktualizacje programu DB2, o ile wcześniejsze instalacje lub aktualizacje zostały również przeprowadzone przez tego samego użytkownika nie będącego Administratorem.
- v Użytkownicy inni niż Administrator nie mogą deinstalować produktu DB2. Użytkownicy inni niż Administrator w systemie Windows Vista (lub nowszym) **mogą** deinstalować produkt DB2.

Ta procedura używa Edytora zasad grupy systemu Windows.

- 1. Kliknij przycisk **Start -> Uruchom** i wpisz gpedit.msc. Zostanie otwarte okno **Zasady grupy**.
- 2. Kliknij kolejno pozycje: Konfiguracja komputera –> Szablony administracyjne –> Składniki systemu Windows –> Instalator Windows.
- 3. Włącz następujące ustawienia zasad grupy:
	- v Zawsze instaluj z podwyższonymi uprawnieniami (obowiązkowe)
	- v Zezwalaj użytkownikowi na sterowanie instalacjami (obowiązkowe)
	- v Wyłącz Instalatora systemu Windows. Następnie ustaw opcję *Nigdy*.
	- v Włącz użytkownikowi możliwość poprawiania ulepszonych produktów (opcjonalne)
	- v Włącz użytkownikowi używanie zasobu nośnika dopóki jest podniesiony (opcjonalne)
- v Włącz użytkownikowi przeglądanie w poszukiwaniu źródła dopóki jest podniesiony (opcjonalne dla nowych instalacji, obowiązkowe dla aktualizacji pakietu poprawek)
- 4. Włącz podwyższone uprawnienia dla konta użytkownika, który będzie przeprowadzał instalację.
	- a. Kliknij kolejno pozycje: **Konfiguracja użytkownika –> Szablony administracyjne –> Składniki systemu Windows –> Instalator Windows**.
	- b. Włącz ustawienie zasad grupy: **Zawsze instaluj z podwyższonymi uprawnieniami (obowiązkowe)**.
- 5. Skonfiguruj konto użytkownika, który będzie instalował program DB2.
	- v Zidentyfikuj konto użytkownika, który będzie instalował program DB2. W razie potrzeby utwórz takie konto.
	- v Nadaj temu kontu uprawnienie do zapisu dla napędu, który będzie używany do instalacji.
- 6. Opcjonalne: Wykonaj dodatkowe kroki mające zastosowanie do instalowania pakietów poprawek:
	- Nadaj uprawnienie do *odczytu* dla katalogu sqllib\cfg.
	- v Upewnij się, że jest włączona opcja *allowlockdownpatch* (zgodnie z dokumentacją pakietu SDK Instalatora dla Windows), ponieważ instalacje pakietów poprawek są uważane za drugorzędne aktualizacje produktu.
- 7. Odśwież strategię bezpieczeństwa komputera w dowolny z poniższych sposobów:
	- Zrestartuj komputer.
	- v W wierszu komend wprowadź komendę gpupdate.exe.

Wykonując tę procedurę można skonfigurować komputer z podwyższonymi uprawnieniami oraz skonfigurować konto użytkownika, który będzie mógł zainstalować produkty serwera DB2, klienty i pakiety poprawek.

Po zakończeniu instalacji produktu DB2:

- Każdy użytkownik należący do grupy z uprawnieniem SYSADM lub SYSCTRL zdefiniowany w konfiguracji menedżera bazy danych dla instancji, może tworzyć i korzystać z baz danych DB2 w instancji DB2.
- v Tylko użytkownik z lokalnym uprawnieniem administratora może uruchamiać programy narzędziowe instancji DB2, takie jak db2icrt, db2idrop, db2iupdt lub db2iupgrade.
- v Uprawnienia wymagane do uruchamiania komend db2start i db2stop omówione są w tematach dotyczących komend START DATABASE MANAGER i STOP DATABASE MANAGER.

#### **Korzystanie z programu regedit zamiast Edytora zasad grupy systemu Windows**

Zamiast korzystać z Edytora zasad grupy systemu Windows można użyć programu regedit.

- 1. W gałęzi rejestru HKEY\_LOCAL\_MACHINE\SOFTWARE\Policies\Microsoft\ Windows dodaj klucz installer.
- 2. Zmodyfikuj klucz installer przy użyciu następujących wartości:
	- v Dla AlwaysInstallElevated wprowadź REG\_DWORD=1
	- v Dla AllowLockdownBrowse wprowadź REG\_DWORD=1
	- v Dla AllowLockdownMedia wprowadź REG\_DWORD=1
	- Dla AllowLockdownPatch wprowadź REG\_DWORD=1
	- Dla DisableMSI wprowadź REG\_DWORD=0
	- Dla EnableUserControl wprowadź REG\_DWORD=1
- 3. W gałęzi rejestru HKEY\_CURRENT\_USER\SOFTWARE\Policies\Microsoft\ Windows dodaj klucz installer.
- 4. Zmodyfikuj klucz installer przy użyciu następujących wartości:
	- v Dla AlwaysInstallElevated wprowadź REG\_DWORD=1

#### <span id="page-14-0"></span>**Usuwanie podwyższonych uprawnień**

Po nadaniu podwyższonych uprawnień można odwrócić to działanie. W tym celu należy usunąć klucz rejestracyjny Installer w gałęzi HKEY\_LOCAL\_MACHINE\ SOFTWARE\Policies\Microsoft\Windows.

### **Nadawanie uprawnień administracyjnych DB2 użytkownikowi innemu niż administrator**

Teraz uprawnienia administracyjne DB2 mają tylko członkowie grupy Administratorów Windows. Administrator Windows ma możliwość nadania jednego lub więcej uprawnień DB2, takich jak SYSADM, SYSMAINT lub SYSCTRL, użytkownikowi innemu niż Administrator, który zainstalował produkt DB2.

# **Nadawanie praw użytkownika (Windows)**

W tej sekcji opisana została procedura nadawania uprawnień użytkownikom w systemach operacyjnych Windows. Zalecane jest nadanie użytkownikom określonych uprawnień wymaganych podczas instalowania i konfigurowania programu DB2.

Aby móc nadawać zaawansowane uprawnienia użytkownikom w systemie Windows, należy zalogować się jako lokalny administrator.

- 1. Kliknij opcje **Start -> Uruchom** i wpisz secpol.msc. W systemach Windows 2008 i Windows Vista (lub nowszych) kliknij przycisk **Start** i wpisz secpol.msc na pasku wyszukiwania. Kliknij przycisk **OK**.
- 2. Zaznacz ikonę **Zasady zabezpieczeń lokalnych**.
- 3. W lewym panelu okna rozwiń obiekt **Zasady lokalne**, a następnie wybierz opcję **Przypisywanie praw użytkownika**.
- 4. W prawym panelu okna zaznacz prawo użytkownika, które chcesz przypisać.
- 5. Z menu wybierz kolejno opcje **Działanie** —> **Zabezpieczenia**.
- 6. Kliknij przycisk **Dodaj**, a następnie wybierz użytkownika lub grupę, którym prawo zostanie nadane, po czym kliknij przycisk **Dodaj**.
- 7. Kliknij przycisk **OK**.

Jeśli używany komputer należy do domeny Windows, uprawnienia nadane w domenie mogą mieć wyższy priorytet niż uprawnienia lokalne. W takiej sytuacji prawa użytkownika musi zmienić administrator sieci.

# **Uwagi dotyczące grupy administratora systemu DB2 (Windows)**

Domyślnie uprawnienia administratora systemu (SYSADM) otrzymuje każde poprawne konto użytkownika DB2, które należy do grupy Administratorzy na komputerze, na którym jest zdefiniowane. Jeśli jest to konto lokalne, musi należeć do lokalnej grupy Administratorzy. Jeśli jest to konto domenowe, musi należeć do grupy administratorów na kontrolerze domeny lub do lokalnej grupy administratorów. Można spowodować, że program DB2 będzie zawsze wyszukiwał grupy na komputerze lokalnym, ustawiając zmienną rejestru DB2\_GRP\_LOOKUP=local i dodając do grupy lokalnej konta domenowe (lub grupy globalne).

Na przykład, gdy użytkownik loguje się przy użyciu konta domenowego i próbuje uzyskać dostęp do bazy danych DB2, program DB2 łączy się z kontrolerem domeny w celu odczytania listy grup (łącznie z grupą Administratorzy).

Aby użytkownik domeny miał uprawnienie SYSADM, musi należeć do lokalnej grupy administratorów lub grupy administratorów na kontrolerze domeny. Dodawanie użytkownika domeny do lokalnej grupy administratorów na serwerze nie powoduje nadania użytkownikowi domeny uprawnień SYSADM dla tej grupy, ponieważ DB2 zawsze sprawdza uprawnienia na komputerze, na którym zostało zdefiniowane konto, chyba że ustawiono opcję DB2\_GRP\_LOOKUP=local.

Aby uniknąć dodania użytkownika domeny do grupy Administratorzy na kontrolerze domeny, należy utworzyć grupę globalną i dodać do niej użytkowników domeny, którzy mają mieć uprawnienie SYSADM. Następnie należy nadać parametrowi konfiguracyjnemu DB2 SYSADM\_GROUP wartość odpowiadającą nazwie nowej grupy globalnej.

Aby zaktualizować parametr konfiguracyjny DB2, należy wprowadzić następujące komendy:

db2 update dbm cfg using sysadm\_group global\_group db2stop db2start

# <span id="page-16-0"></span>**Rozdział 3. Wymagania wstępne dotyczące instalacji w systemie Linux**

# **Wymagania dotyczące instalacji serwerów DB2 i klientów serwerów danych IBM (system Linux)**

Przed zainstalowaniem produktów bazodanowych DB2 w systemie Linux należy upewnić się, że wybrana wersja systemu spełnia wymagania dotyczące systemu operacyjnego, sprzętu, oprogramowania i komunikacji.

Produkty bazodanowe DB2 są obsługiwane na następującym sprzęcie:

- 32-bitowe procesory Intel i AMD o architekturze x86 (Intel Pentium<sup>®</sup>, Intel Xeon<sup>®</sup> i AMD)
- x64 (64-bitowe procesory AMD64 i Intel EM64T)
- v POWER (systemy IBM eServer OpenPower, iSeries, pSeries, System i, System p oraz POWER obsługujące system Linux)
- Serwery eServer System z lub System z 9

Minimalne obsługiwane systemy operacyjne Linux są następujące:

- Red Hat Enterprise Linux (RHEL) 5 Update 2
- v SUSE Linux Enterprise Server (SLES) 10 z pakietem serwisowym Service Pack 2
- SUSE Linux Enterprise Server (SLES) 11
- $\bullet$  Ubuntu 8.0.4.1

Najnowsze informacje na temat obsługiwanych dystrybucji systemu Linux można znaleźć pod adresem [http://www.ibm.com/software/data/db2/linux/validate/.](http://www.ibm.com/software/data/db2/linux/validate/)

# **Ograniczenia architektury wielowątkowej**

Jeśli jest instalowany 32-bitowy produkt bazy danych DB2 w systemie operacyjnym Linux, należy rozważyć możliwość zaktualizowania go do 64-bitowego systemu operacyjnego i zainstalowania 64-bitowego produktu bazy danych DB2. Ogólnie rzecz biorąc architektura wielowątkowa upraszcza konfigurację pamięci. Jednak może to wpływać na konfigurację pamięci 32-bitowych serwerów bazodanowych DB2. Na przykład:

- v Prywatna pamięć wątków agentów jest przydzielana w ramach jednego procesu. Suma wszystkich przydziałów prywatnej pamięci agentów bazy danych może nie mieścić się w obszarze pamięci jednego procesu.
- v Obsługa wielu baz danych jest ograniczona, ponieważ wszystkie współużytkowane segmenty pamięci wszystkich baz danych są przydzielane w ramach jednego procesu. Konieczne może być zmniejszenie użycia pamięci w przypadku niektórych baz danych, aby można było równocześnie pomyślnie aktywować wszystkie bazy danych. Jednak może mieć to wpływ na wydajność menedżera bazy danych. Innym rozwiązaniem jest utworzenie wielu instancji i wpisanie baz danych do katalogu we wszystkich instancjach. Jednak w celu obsłużenia takiej konfiguracji konieczne jest posiadanie wystarczających zasobów systemowych.

# **Wymagania dotyczące dystrybucji**

Należy zaktualizować parametry konfiguracyjne jądra przed instalacją produktu bazy danych DB2. Wartości domyślne poszczególnych parametrów jądra mogą być niewystarczające do działania systemu bazy danych DB2.

Użytkownik może korzystać również z innych produktów i aplikacji, które mogą wymagać zasobów systemu Linux. Parametry konfiguracyjne jądra należy zmodyfikować w oparciu o potrzeby środowiska roboczego systemu Linux.

Parametry konfiguracyjne jądra ustawia się w pliku /etc/sysctl.conf.

W podręczniku systemu operacyjnego można znaleźć informacje na temat ustawiania i aktywowania tych parametrów za pomocą komendy sysctl.

# **Wymagania dotyczące pakietu**

W poniższych tabelach przedstawiono wymagania dotyczące pakietów dla dystrybucji SLES i RHEL:

- v libaio.so.1v jest wymagany dla serwerów bazodanowych DB2 korzystających z asynchronicznych operacji we/wy.
- v libstdc++so.6 wymagane dla serwerów i klientów bazy danych DB2. Jeśli jednak używany jest produkt IBM Tivoli System Automation for Multiplatforms lub produkt IBM Tivoli Monitoring for Databases: DB2 Agent, wówczas wymagane jest libstdc++so.5.

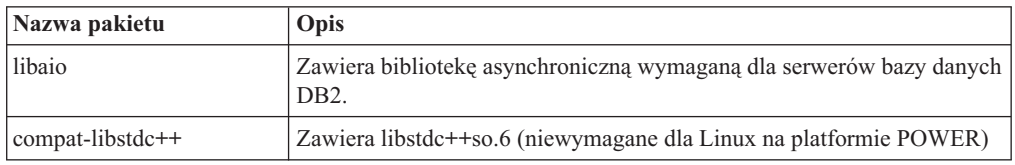

Pakiety wymagane w dystrybucjach SLES i RHEL

W poniższych tabelach przedstawiono wymagania dotyczące pakietów dla dystrybucji SUSE Linux i Red Hat w odniesieniu do partycjonowanych serwerów bazy danych produktu DB2.

- v Dla systemów SUSE10 i RHEL5 wymagana jest powłoka ksh93 Korn. Dla wszystkich innych systemów bazodanowych DB2 wymagana jest powłoka pdksh Korn.
- v Narzędzie zdalnej powłoki jest wymagane dla systemów partycjonowanych baz danych. Systemy baz danych DB2 obsługują następujące programy narzędziowe zdalnej powłoki:
	- rsh
	- ssh

Domyślnie systemy bazodanowe DB2 używają powłoki rsh podczas wykonywania komend na zdalnych węzłach DB2, na przykład podczas uruchamiania zdalnej partycji bazy danych DB2. Aby korzystać z ustawienia domyślnego systemu bazy danych DB2, należy zainstalować pakiet rsh-server (patrz tabela poniżej). Więcej informacji o programach narzędziowych rsh i ssh można znaleźć w Centrum informacyjnym DB2.

Gdy wybrany zostanie program narzędziowy zdalnej powłoki rsh, konieczne jest także zainstalowanie i uruchomienie demona inetd (lub xinetd). Gdy wybrany zostanie program narzędziowy zdalnej powłoki ssh, natychmiast po zakończeniu instalacji produktu DB2 trzeba ustawić zmienną komunikacji **DB2RSHCMD**. Jeśli ta zmienna rejestrowa nie zostanie ustawiona, używana będzie powłoka rsh.

v W przypadku systemu partycjonowanych baz danych wymagany jest pakiet obsługi systemu plików NFS (Network File System) nfs-utils.

Wszystkie wymagane pakiety powinny zostać zainstalowane i skonfigurowane przed kontynuowaniem instalacji programu bazodanowego DB2. Ogólne informacje na temat systemu Linux można znaleźć w dokumentacji używanej dystrybucji systemu Linux.

<span id="page-18-0"></span>Pakiety wymagane w systemie SUSE Linux

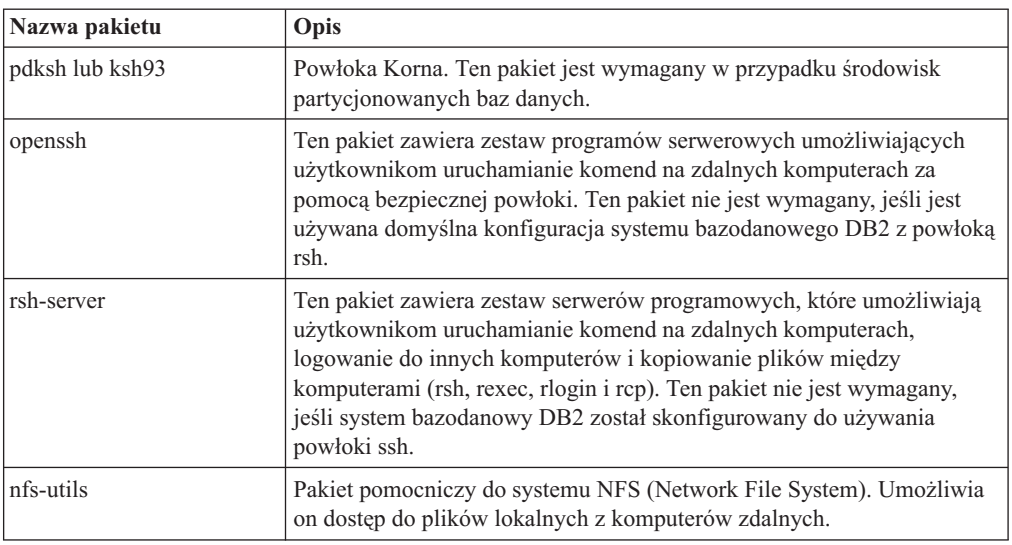

Pakiety wymagane w dystrybucji Red Hat

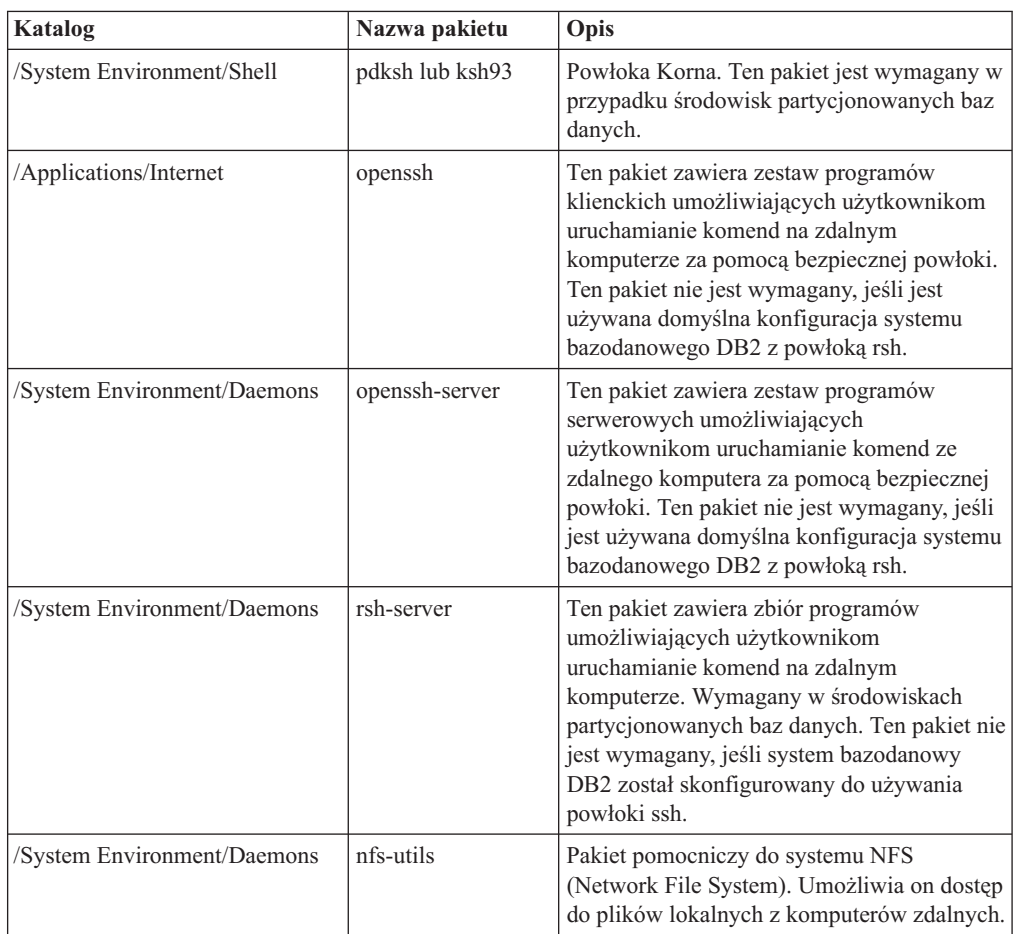

# <span id="page-19-0"></span>**Zagadnienia dotyczące oprogramowania**

- v Tylko klienty: Jeśli planowane jest użycie uwierzytelniania Kerberos, wymagany jest klient produktu IBM Network Authentication Service w wersji 1.4 lub nowszej. Klient NAS można pobrać z serwisu WWW pod adresem [https://www6.software.ibm.com/dl/dm/dm](https://www6.software.ibm.com/dl/dm/dm-nas-p)[nas-p.](https://www6.software.ibm.com/dl/dm/dm-nas-p)
- v Do wyświetlania pomocy elektronicznej i uruchamiania programu Pierwsze kroki (db2fs) potrzebna jest jedna z następujących przeglądarek:
	- Firefox 2.0 lub nowsza
	- Przeglądarki oparte na projekcie Mozilla, wersja 1.7 lub nowsza
- v Oprogramowanie X Window System zdolne do renderowania graficznego interfejsu użytkownika jest wymagane, jeśli:
	- ma być używany Kreator instalacji DB2 do instalowania produktu bazodanowego DB2 w systemach operacyjnych Linux, lub
	- mają być używane dowolne narzędzia z zestawu narzędzi graficznych produktu DB2 w systemie Linux dla platformy x86 i Linux na platformie AMD 64/EM64T.
- v Micro Focus nie obsługuje żadnych kompilatorów COBOL w systemie SLES 11.

# **Zagadnienia dotyczące rozszerzonych zabezpieczeń w systemie Linux**

W systemach RHEL 5, jeśli rozszerzone zabezpieczenia systemu Linux zostały aktywowane i znajdują się w trybie wymuszania, działanie instalatora może zakończyć się niepowodzeniem ze względu na ograniczenia SELinux.

Aby ustalić, czy program SELinux jest zainstalowany i znajduje się w trybie wymuszania, można wykonać jedną z następujących czynności:

- Sprawdź plik /etc/sysconfig/selinux.
- v Uruchom komendę **sestatus**.
- v Sprawdź, czy w pliku /var/log/messages znajdują się uwagi dotyczące składnika SELinux.

Aby wyłączyć program SELinux, można wykonać jedną z następujących czynności:

- v Ustaw tryb dopuszczający i uruchom komendę **setenforce 0** jako administrator.
- v Zmodyfikuj plik /etc/sysconfig/selinux i zrestartuj komputer.

Jeśli produkt bazy danych DB2 został pomyślnie zainstalowany w systemie RHEL 5, procesy produktu DB2 będą uruchamiane w nieograniczonej domenie. Aby przypisać procesy DB2 do ich własnych domen, zmodyfikuj strategię. W katalogu sqllib/samples można znaleźć przykładową strategię SELinux.

# **Zagadnienia dotyczące scentralizowanego zarządzania użytkownikami (Linux)**

W środowiskach, w których działa oprogramowanie zabezpieczające, występują dodatkowe czynniki, które należy uwzględnić podczas instalacji.

**Uwaga:** Instalacja produktu DB2 nie może aktualizować ani tworzyć użytkowników i grup, jeśli sterowanie nimi odbywa się spoza systemu operacyjnego. Na przykład katalog LDAP może być używany do sterowania użytkownikami i grupami, które będzie odbywać się spoza systemu operacyjnego.

**Uwaga:** Funkcje usług Network Information Services (NIS) oraz Network Information Services Plus (NIS+) są nieaktualne począwszy od produktu DB2, wersja 9.1, pakiet

poprawek 2. Obsługa tych funkcji może zostać usunięta w przyszłych wydaniach. Zalecanym rozwiązaniem na potrzeby usług scentralizowanego zarządzania użytkownikami jest protokół LDAP (Lightweight Directory Access Protocol).

Jeśli podczas tworzenia instancji nie jest obecny komponent zabezpieczeń, lista grup właściciela instancji jest modyfikowana w taki sposób, aby w razie tworzenia serwera administracyjnego bazy danych (DAS) znajdowała się na niej grupa podstawowa użytkownika tego serwera. Jeśli program tworzący instancję nie będzie mógł zmodyfikować tych właściwości, zostanie wygenerowany odpowiedni komunikat. W tym komunikacie ostrzegawczym dostępne będą informacje niezbędne do samodzielnego wprowadzenia wymaganych zmian.

Wspomniane ograniczenia obowiązują w każdym środowisku, w którym zewnętrzny program zabezpieczający nie pozwala programowi instalacyjnemu DB2 lub programom do tworzenia instancji na zmodyfikowanie charakterystyki kont użytkowników.

<span id="page-22-0"></span>**Część 2. Instalowanie produktu DB2**

# <span id="page-24-0"></span>**Rozdział 4. Instalowanie serwerów DB2 (Windows)**

W ramach tego zadania opisano sposób uruchamiania Kreatora instalacji DB2 w systemie Windows. Kreator instalacji DB2 służy do definiowania zakresu instalacji oraz do instalowania produktu bazodanowego DB2 w systemie.

### **Zanim rozpoczniesz**

Przed uruchomieniem Kreatora instalacji DB2:

- v Sprawdź, czy system spełnia wymagania dotyczące instalacji, pamięci i miejsca na dysku.
- v Jeśli planowana jest rejestracja serwera DB2 w katalogu Active Directory przy użyciu protokołu LDAP w systemie Windows, przed instalacją rozszerz schemat katalogu.
- v Jeśli planowane jest korzystanie z agenta IBM Tivoli Monitoring for Databases: DB2 Agent, przed zainstalowaniem produktu DB2 należy zapoznać się z tematem "Instalowanie agenta IBM Tivoli Monitoring for Databases: DB2 Agent za pomocą instalatora DB2" w celu uzyskania szczegółowych informacji dotyczących m.in. ograniczeń.
- v Potrzebne jest lokalne konto użytkownika Administrator z zalecanymi prawami użytkownika. Na serwerach DB2, gdzie użytkownik LocalSystem może być serwerem DAS i użytkownikiem instancji DB2, i na których nie jest używana funkcja partycjonowania bazy danych, instalację może przeprowadzić użytkownik inny niż root, ale z podwyższonymi uprawnieniami.

**Uwaga:** Jeśli instalacja ma być wykonywana z konta innego niż Administrator, przed rozpoczęciem instalacji produktu bazodanowego DB2 należy zainstalować bibliotekę środowiska wykonawczego VS2005. Biblioteka środowiska wykonawczego VS2005 musi istnieć w systemie operacyjnym, aby można było rozpocząć instalację produktu bazodanowego DB2. Bibliotekę środowiska wykonawczego VS2005 można pobrać z serwisu WWW firmy Microsoft. Należy pobrać plik vcredist\_x86.exe dla systemów 32-bitowych lub plik vcredist\_x64.exe dla systemów 64-bitowych.

- v Zaleca się, choć nie jest to konieczne, zakończenie działania wszystkich programów, tak aby program instalacyjny mógł zaktualizować wszystkie pliki komputera bez konieczności przeprowadzenia restartu.
- v Instalowanie produktów DB2 z napędu wirtualnego lub z niezmapowanego dysku sieciowego (takiego jak *\\nazwa\_hosta\nazwa\_zasobu* w programie Windows Explorer) nie jest obsługiwane. Przed próbą zainstalowania produktów DB2 należy zmapować dysk sieciowy na literę napędu systemu Windows (np. Z:).

#### **Ograniczenia**

- v Żadne konto użytkownika nie może zawierać więcej niż jednej działającej instancji kreatora instalacji DB2.
- v Nazwa kopii i nazwa instancji DB2 nie mogą się rozpoczynać od wartości liczbowej.Nazwa kopii DB2 jest ograniczona do 64 znaków, na które mogą składać się znaki A-Z, a-z wchodzące w skład języka angielskiego oraz cyfry 0-9.
- v Nazwa kopii i nazwa instancji DB2 muszą być unikalne dla wszystkich kopii DB2.
- Obsługa standardu XML jest ograniczona do baz danych, które mają tylko jedną partycje bazy danych.
- v Żaden inny produkt bazodanowy DB2 nie może zostać zainstalowany w tej samej ścieżce, w której zainstalowany jest jeden z poniższych produktów:
	- IBM Data Server Runtime Client
	- IBM Data Server Driver Package
- *Centrum informacyjne DB2*
- v W polach Kreatora instalacji DB2 można wprowadzać tylko znaki języka angielskiego.
- v Jeśli w systemie Windows Vista, Windows 2008 lub nowszym włączone zostaną rozszerzone funkcje bezpieczeństwa, użytkownicy muszą należeć do grupy DB2ADMNS lub DB2USERS, aby mogli lokalnie uruchamiać komendy i aplikacje DB2, ponieważ rozszerzone funkcje bezpieczeństwa powodują ograniczenie uprawnień posiadanych domyślnie przez lokalnych administratorów. Jeśli użytkownicy nie będą należeć do jednej z wymienionych grup, nie będą mieli dostępu do odczytu lokalnych danych o konfiguracji DB2 lub danych aplikacji.

### **Procedura**

Aby uruchomić Kreatora instalacji DB2:

- 1. Zaloguj się w systemie, korzystając z konta administratora lokalnego, zdefiniowanego w celu zainstalowania programu DB2.
- 2. Jeśli dysponujesz dyskiem DVD produktu bazodanowego DB2, włóż go do napędu. Jeśli opcja automatycznego uruchamiania jest włączona, Starter instalacji programu DB2 zostanie uruchomiony automatycznie. Jeśli opcja automatycznego odtwarzania dysków nie działa, należy skorzystać z Eksploratora Windows, aby przejrzeć dysk DVD produktu DB2, a następnie dwukrotnie kliknąć ikonę setup w celu uruchomienia Startera instalacji DB2.
- 3. Jeśli produkt bazodanowy DB2 został pobrany z serwisu Passport Advantage, należy uruchomić plik wykonywalny w celu wyodrębnienia plików instalacyjnych produktu DB2. Użyj Eksploratora Windows do przejrzenia plików instalacyjnych DB2 i kliknij dwukrotnie ikonę setup w celu uruchomienia Startera instalacji DB2.
- 4. W starterze Programu instalacyjnego DB2 można wyświetlić wymagania wstępne instalacji i uwagi do wydania. Można także bezpośrednio przystąpić do instalacji. Warto przejrzeć wstępne wymagania instalacyjne oraz uwagi do wydania, w których można znaleźć najnowsze informacje o programie.
- 5. Kliknij przycisk **Zainstaluj produkt**, a w oknie Instalacja produktu zostaną wyświetlone produkty, które można zainstalować.

Jeśli na komputerze nie ma zainstalowanych produktów bazodanowych DB2, należy uruchomić instalację, klikając przycisk **Zainstaluj nowy**. Instalację należy przeprowadzić zgodnie z instrukcjami wyświetlanymi przez kreator Program instalacyjny DB2.

Jeśli na komputerze jest zainstalowany przynajmniej jeden produkt bazodanowy DB2, można:

- v Kliknąć przycisk **Zainstaluj nowy** w celu utworzenia nowej kopii DB2.
- v Kliknąć przycisk **Praca z istniejącą** w celu zaktualizowania istniejącej kopii DB2, dodania nowych funkcji do istniejącej kopii DB2, zaktualizowania istniejącej kopii DB2 w wersji 8, wersji 9.1 lub wersji 9.5 albo zainstalowania produktu dodatkowego.
- 6. Kreator instalacji DB2 określi język wybrany w systemie i uruchomi program instalacyjny w tym języku. Informacje o tym, jak przejść przez pozostałe etapy, można znaleźć w pomocy elektronicznej. Aby wywołać tę pomoc, należy kliknąć opcję **Pomoc** lub nacisnąć klawisz **F1**. Aby zakończyć instalację w dowolnym momencie, można kliknąć przycisk **Anuluj**.

#### **Wynik**

Domyślnie produkt bazodanowy DB2 jest instalowany w katalogu *Program\_Files*\IBM\ sqllib, gdzie *Program\_Files* reprezentuje lokalizację katalogu Program Files.

Jeśli instalacja jest przeprowadzana w systemie, w którym ten katalog już jest używany, ścieżka instalacji produktu bazodanowego DB2 będzie uzupełniona o \_*xx*, gdzie znaki *xx* oznaczają cyfry, zaczynając od 01 i zwiększając się w zależności od liczby zainstalowanych kopii DB2.

Można również określić własną ścieżkę instalacji produktu bazy danych DB2.

#### **Co dalej**

- Sprawdź instalację.
- v Wykonaj niezbędne zadania poinstalacyjne.

Informacje na temat błędów, które wystąpiły podczas instalacji, znajdują się w pliku dziennika w katalogu My Documents\DB2LOG\. Nazwa pliku dziennika ma następujący format: DB2-*Skrót\_Nazwy\_Produktu*-*Data\_Godzina*.log, na przykład DB2-ESE-Tue Apr 04 17\_04\_45 2008.log.

Jeśli jest to nowa instalacja produktu DB2 w 64-bitowym systemie Vista, a używany będzie 32−bitowy dostawca OLE DB, wówczas należy ręcznie zarejestrować bibliotekę DLL IBMDADB2. W celu zarejestrowania tej biblioteki DLL należy uruchomić poniższą komendę:

c:\windows\SysWOW64\regsvr32 /s c:\*Program\_Files*\IBM\SQLLIB\bin\ibmdadb2.dll

gdzie *Program\_Files* reprezentuje położenie katalogu Program Files.

Aby z produktu DB2 mieć dostęp do dokumentacji DB2 znajdującej się na komputerze lokalnym albo na innym komputerze w sieci, trzeba zainstalować *Centrum informacyjne DB2*. *Centrum informacyjne DB2* zawiera dokumentację systemu baz danych DB2 oraz produktów pokrewnych. Domyślnie, jeśli *Centrum informacyjne DB2* nie zostanie zainstalowane lokalnie, informacje na temat produktu DB2 udostępniane są w sieci WWW.

### **Ograniczenia dotyczące pamięci dla produktu DB2 Express Edition i DB2 Workgroup Server Edition**

Jeśli instalowany jest produkt DB2 Express Edition maksymalna dozwolona wielkość pamięci dla instancji wynosi 4 GB.

Jeśli instalowany jest produkt DB2 Workgroup Server Edition maksymalna dozwolona wielkość pamięci dla instancji wynosi 16 GB.

Wielkość pamięci przydzielonej dla instancji jest określana za pomocą parametru konfiguracyjnego menedżera bazy danych **INSTANCE\_MEMORY**.

## **Ważne uwagi dotyczące aktualizacji z wersji 9.1 lub 9.5:**

- v Jeśli konfiguracja pamięci dla produktu bazodanowego DB2 w wersji 9.1 przekracza dozwolony limit, produkt bazodanowy DB2 może nie zostać uruchomiony po aktualizacji do bieżącej wersji.
- v Menedżer pamięci autodostrajanej nie zwiększy ogólnej wielkości pamięci instancji poza limity określone w licencji.

# <span id="page-28-0"></span>**Rozdział 5. Instalowanie serwerów DB2 za pomocą Kreatora instalacji DB2 (Linux)**

W ramach tego zadania opisano sposób uruchamiania Kreatora instalacji DB2 w systemie operacyjnym Linux. Kreator instalacji DB2 służy do definiowania preferencji dotyczących instalacji oraz do instalowania produktu DB2 w systemie.

#### **Zanim rozpoczniesz**

Przed uruchomieniem Kreatora instalacji DB2:

- v Sprawdź, czy system spełnia wymagania dotyczące instalacji, pamięci i miejsca na dysku.
- v Upewnij się, że zainstalowana jest obsługiwana przeglądarka (Firefox 2.0+, Mozilla 1.7+ lub SeaMonkey 1.1.4).
- v Serwer DB2 można zainstalować przy użyciu uprawnień administratora lub uprawnień innych niż uprawnienia administratora. Aby uzyskać więcej informacji na temat instalowania przy użyciu uprawnień innych niż uprawnienia użytkownika root, patrz odsyłacze pokrewne.
- v Musi być dostępny obraz produktu bazodanowego DB2. Obraz instalacyjny DB2 można uzyskać, kupując fizyczny dysk DVD produktu DB2 albo pobierając obraz instalacyjny z serwisu Passport Advantage.
- v Jeśli instalowana jest wersja produktu bazodanowego DB2 inna niż anglojęzyczna, należy mieć odpowiednie narodowe pakiety językowe.
- v Kreator instalacji DB2 jest instalatorem graficznym. Do uruchomienia Kreatora instalacji DB2 na danym komputerze potrzebne jest oprogramowanie X windows umożliwiające prezentację graficznego interfejsu użytkownika. Upewnij się, że działa serwer X windows. Upewnij się, że terminal został poprawnie wyeksportowany. Na przykład: export DISPLAY=9.26.163.144:0.
- v Jeśli w danym środowisku używane jest oprogramowanie zabezpieczające, przed uruchomieniem Kreatora instalacji DB2 należy samodzielnie utworzyć wymagane konta użytkowników DB2.
- v Jeśli planowane jest korzystanie z agenta IBM Tivoli Monitoring for Databases: DB2 Agent, przed zainstalowaniem produktu DB2 należy zapoznać się z tematem "Instalowanie agenta IBM Tivoli Monitoring for Databases: DB2 Agent za pomocą instalatora DB2" w celu uzyskania szczegółowych informacji dotyczących m.in. ograniczeń.

#### **Ograniczenia**

- v Żadne konto użytkownika nie może zawierać więcej niż jednej działającej instancji kreatora instalacji DB2.
- v Obsługa standardu XML jest ograniczona do baz danych, które zostały zdefiniowane z zestawem kodowym UTF-8 i mają tylko jedną partycję bazy danych.
- v W polach Kreatora instalacji DB2 można wprowadzać tylko znaki języka angielskiego.

#### **Procedura**

Aby uruchomić Kreatora instalacji DB2:

1. Jeśli dysponujesz fizycznym dyskiem DVD produktu DB2, przejdź do katalogu, gdzie został podłączony dysk DVD produktu DB2, wprowadzając następującą komendę: cd /*dvdrom*

gdzie /*dvdrom* reprezentuje punkt podłączenia dysku DVD produktu DB2.

- 2. Jeśli obraz produktu bazodanowego DB2 został pobrany, należy go wyodrębnić i narzędziem tar rozpakować plik produktu.
	- a. Wyodrębnij plik produktu:

gzip -d *produkt*.tar.gz

gdzie *produkt* jest nazwą pobranego produktu.

b. Rozpakuj plik produktu narzędziem tar:

### **W systemach operacyjnych Linux**

tar -xvf *produkt*.tar

gdzie *produkt* jest nazwą pobranego produktu.

c. Przejdź do odpowiedniego katalogu:

cd ./*produkt*

gdzie *produkt* jest nazwą pobranego produktu.

**Uwaga:** Jeśli został pobrany narodowy pakiet językowy, narzędziem tar rozpakuj go do tego samego katalogu. W rezultacie w tym samym katalogu powstaną podkatalogi (na przykład ./nlpack), umożliwiając instalatorowi automatyczne znalezienie obrazu instalacyjnego bez wyświetlania zapytań.

- 3. Wprowadź komendę ./db2setup z katalogu, w którym znajduje się obraz produktu, aby uruchomić Kreator instalacji DB2.
- 4. Zostanie otwarty Starter instalacji programu DB2. Z tego okna można wyświetlić wymagania wstępne instalacji i uwagi do wydania. Można także przejść bezpośrednio do instalacji. Należy przejrzeć wstępne wymagania instalacyjne oraz uwagi do wydania, w których można znaleźć najnowsze informacje o programie.
- 5. Kliknij przycisk **Zainstaluj produkt**, a w oknie **Instalacja produktu** zostaną wyświetlone produkty, które można zainstalować.

Uruchom instalację, klikając opcję **Instaluj nowy**. Instalację należy przeprowadzić zgodnie z instrukcjami wyświetlanymi przez kreator Program instalacyjny DB2.

Po zainicjowaniu instalacji należy przejść przez kolejne panele Kreatora instalacji DB2, wybierając odpowiednie opcje. Dostępna jest pomoc instalacyjna ułatwiająca przejście przez pozostałe etapy. Aby wywołać pomoc instalacyjną, kliknij opcję **Pomoc** lub naciśnij klawisz F1. Aby zakończyć instalację w dowolnym momencie, można kliknąć przycisk **Anuluj**.

### **Wynik**

W przypadku instalacji przy użyciu uprawnień innych niż uprawnienia użytkownika root produkty DB2 są zawsze instalowane w katalogu *\$HOME*/sqllib, gdzie *\$HOME* reprezentuje katalog osobisty użytkownika innego niż użytkownik root.

W przypadku instalacji przy użyciu uprawnień administratora produkty DB2 są domyślnie instalowane w:

**Linux** /opt/ibm/db2/9.7

Jeśli instalacja przeprowadzana jest w systemie, w którym katalog ten jest już używany, do nazwy katalogu instalacyjnego produktu DB2 dopisany zostanie przyrostek *\_xx*, gdzie *\_xx* to cyfry począwszy od 01 i dalej rosnąco, w zależności od liczby zainstalowanych kopii DB2.

Można również określić własną ścieżkę instalacji produktu bazy danych DB2.

Ścieżek instalacyjnych DB2 dotyczą następujące reguły:

- Mogą zawierać małe litery (a–z), wielkie litery (A–Z) i znak podkreślenia  $(\_)$ .
- Nie mogą przekraczać 128 znaków.
- Nie mogą zawierać spacji.
- v Nie mogą zawierać znaków spoza alfabetu angielskiego.

Pliki dziennika instalacji to:

- v Plik dziennika instalacji DB2. Do tego pliku przechwytywane są wszystkie informacje dotyczące instalacji produktów DB2, również błędy.
	- W przypadku instalacji przy użyciu uprawnień użytkownika root nazwa pliku dziennika instalacji produktu DB2 to db2setup.log.
	- W przypadku instalacji przy użyciu uprawnień innych niż uprawnienia użytkownika root nazwa pliku dziennika instalacji produktu DB2 to db2setup\_*nazwaużytkownika*.log, gdzie *nazwa-użytkownika* to ID użytkownika innego niż użytkownik root, w ramach którego przeprowadzono instalację.
- v Plik dziennika błędów DB2. W tym pliku przechwytywane są wszystkie informacje wyjściowe dotyczące błędów zwracane przez język Java™ (na przykład informacje o wyjątkach i pułapkach).
	- W przypadku instalacji przy użyciu uprawnień użytkownika root nazwa pliku dziennika błędów DB2 to db2setup.err.
	- W przypadku instalacji przy użyciu uprawnień innych niż uprawnienia użytkownika root nazwa pliku dziennika błędów DB2 to db2setup\_*nazwa-użytkownika*.err, gdzie *nazwa-użytkownika* to ID użytkownika innego niż użytkownik root, w ramach którego przeprowadzono instalację.

Domyślnie pliki dziennika znajdują się w katalogu /tmp. Położenie tych plików dziennika można zmienić.

Nie istnieje już plik db2setup.his. Zamiast niego instalator DB2 zapisuje kopię pliku dziennika instalacji DB2 w katalogu DB2\_DIR/install/logs/ i zmienia jej nazwę na db2install.history. Jeśli ta nazwa już istnieje, instalator DB2 zmieni nazwę na db2install.history.*xxxx*, gdzie *xxxx* jest liczbą z zakresu 0000-9999, w zależności od liczby instalacji na danym komputerze.

Każda kopia instalacji ma oddzielną listę plików historii. Jeśli kopia instalacji zostanie usunięta, pliki historii na tej ścieżce instalacyjnej zostaną również usunięte. To działanie jest wykonywane pod koniec instalacji i w przypadku zatrzymania lub przerwania programu przed zakończeniem plik historii nie zostanie utworzony.

### **Co dalej**

- Sprawdź instalację.
- v Wykonaj niezbędne zadania poinstalacyjne.

Narodowe pakiety językowe można również instalować przez uruchomienie komendy ./db2setup z katalogu, w którym dany narodowy pakiet językowy się znajduje, po zainstalowaniu produktu bazodanowego DB2.

W systemach Linux na platformie x86, aby z produktu DB2 mieć dostęp do dokumentacji DB2 znajdującej się na komputerze lokalnym albo na innym komputerze w sieci, trzeba zainstalować Centrum informacyjne*DB2*. *Centrum informacyjne DB2* zawiera dokumentację systemu baz danych DB2 oraz produktów pokrewnych.

### **Ograniczenia dotyczące pamięci dla produktu DB2 Express Edition i DB2 Workgroup Server Edition**

Jeśli instalowany jest produkt DB2 Express Edition maksymalna dozwolona wielkość pamięci dla instancji wynosi 4 GB.

Jeśli instalowany jest produkt DB2 Workgroup Server Edition maksymalna dozwolona wielkość pamięci dla instancji wynosi 16 GB.

Wielkość pamięci przydzielonej dla instancji jest określana za pomocą parametru konfiguracyjnego menedżera bazy danych **INSTANCE\_MEMORY**.

### **Ważne uwagi dotyczące aktualizacji z wersji 9.1 lub 9.5:**

- v Jeśli konfiguracja pamięci dla produktu bazodanowego DB2 w wersji 9.1 lub 9.5 przekracza dozwolony limit, produkt bazodanowy DB2 może nie zostać uruchomiony po aktualizacji do bieżącej wersji.
- v Menedżer pamięci autodostrajanej nie zwiększy ogólnej wielkości pamięci instancji poza limity określone w licencji.

<span id="page-32-0"></span>**Część 3. Weryfikowanie instalacji**

# <span id="page-34-0"></span>**Rozdział 6. Sprawdzanie poprawności instalacji serwerów DB2 za pomocą aplikacji Pierwsze kroki (Linux i Windows)**

Prawidłowość instalacji serwera DB2 można potwierdzić, próbując uzyskać dostęp do danych z przykładowej bazy.

Wykonanie tego zadania jest możliwe pod warunkiem, że zainstalowane zostały komponenty Centrum sterowania i Pierwsze kroki.

Aplikacja Pierwsze kroki jest wymieniona wśród komponentów grupy Wprowadzenie w oknie wyboru opcji Kreatora instalacji DB2. Jest ona instalowana domyślnie jako część instalacji typowej; podczas instalacji niestandardowej należy sprawdzić, czy odpowiednia opcja jest zaznaczona.

Komponent Centrum sterowania jest dostępny tylko w systemie Linux (wyłącznie na platformie x86 i AMD64/EM64T) i Windows (wyłącznie na platformie x86 i AMD64/EM64T).

- 1. W systemie Linux zaloguj się jako właściciel instancji.
- 2. Uruchom aplikację Pierwsze kroki:
	- v W systemie operacyjnym Windows kliknij przycisk **Start** i wybierz pozycje **Programy -> IBM DB2 -> [***nazwa kopii DB2***] -> Narzędzia konfiguracyjne > Pierwsze kroki**.
	- v W systemach operacyjnych Linux i Windows program Pierwsze kroki można uruchomić, wpisując komendę **db2fs**.
- 3. Użytkownik będzie miał dostęp do opcji umożliwiających wybór położenia bazy danych i typu obiektów bazy danych do utworzenia. Można wybrać napęd, na którym zostanie utworzona baza danych SAMPLE, w systemie Windows lub katalog, w którym zostanie utworzona baza danych SAMPLE, w systemie Linux.
- 4. Wykonanie tej komendy może trwać klika minut. Po utworzeniu bazy danych SAMPLE wyświetlony zostanie komunikat o zakończeniu operacji. Kliknij przycisk **OK**.
- 5. Uruchom Centrum sterowania. W systemie Windows kliknij przycisk **Start** i wybierz pozycje **Programy -> IBM DB2 -> [***nazwa kopii DB2***] -> Narzędzia administracji ogólnej —> Centrum sterowania**. W systemach Linux wpisz komendę db2cc.
- 6. W lewym panelu znajdującym się w oknie Centrum sterowania rozwiń drzewo obiektu, aby wyświetlić bazę danych SAMPLE i obiekty bazy danych SAMPLE. Wybierz obiekt Tabele, aby w prawym panelu na ekranie Centrum sterowania wyświetlić tabele bazy danych SAMPLE. Kliknij prawym przyciskiem myszy tabelę o nazwie staff i wybierz opcję Zapytanie. W oknie edytora komend kliknij przycisk uruchomienia w celu wykonania zapytania i zapoznania się z zestawem wynikowym.

Po sprawdzeniu poprawności instalacji bazę danych SAMPLE można usunąć, aby zwolnić miejsce na dysku. Jeśli jednak planowane jest korzystanie z przykładowych aplikacji, należy zachować bazę danych SAMPLE.

W tym celu należy wprowadzić komendę db2 drop database sample. Baza danych SAMPLE zostanie usunięta.

Aplikacji Pierwsze kroki można również używać w celu sprawdzania aktualizacji produktu, aby zapewnić informacje o wszystkich dostępnych aktualizacjach i udoskonaleniach produktów DB2.
# **Rozdział 7. Sprawdzanie poprawności instalacji przy użyciu procesora wiersza komend (CLP)**

Poprawność instalacji można sprawdzić, tworząc bazę danych SAMPLE i używając komend SQL do pobrania przykładowych danych.

#### **Wymagania wstępne**

- v W systemie musi być zainstalowany komponent bazy danych SAMPLE, który jest dostępny w oknie wyboru opcji i jest uwzględniany w instalacji typowej.
- v Wymagane jest konto użytkownika z uprawnieniami SYSADM.

Aby sprawdzić poprawność instalacji:

- 1. Zaloguj się do systemu jako użytkownik z uprawnieniami SYSADM.
- 2. Uruchom menedżer bazy danych, wprowadzając komendę db2start.
- 3. Wprowadź komendę db2sampl, aby utworzyć bazę danych SAMPLE.

Wykonanie tej komendy może trwać klika minut. Po zakończeniu tej operacji nie jest wyświetlany żaden komunikat informujący o tym; sygnałem zakończenia procesu jest pojawienie się wiersza komend.

Po utworzeniu baza danych SAMPLE zostanie automatycznie wpisana do katalogu z aliasem SAMPLE.

4. Nawiąż połączenie z bazą danych SAMPLE, wczytaj listę wszystkich pracowników działu 20 i zresetuj połączenie z bazą danych. Wprowadź w procesorze wiersza komend (CLP) następujące komendy:

connect to sample "select  $*$  from staff where dept = 20" connect reset

Otrzymany wynik powinien być podobny do poniższego:

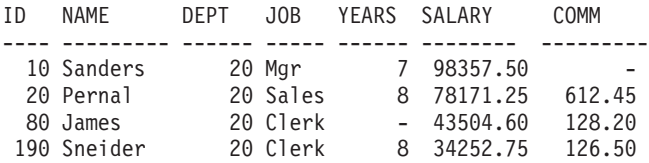

Wybrano 4 rekordy.

Po sprawdzeniu poprawności instalacji bazę danych SAMPLE można usunąć, aby zwolnić miejsce na dysku. W tym celu należy wprowadzić komendę db2 drop database sample. Baza danych SAMPLE zostanie usunięta.

# **Rozdział 8. Tworzenie własnej bazy danych przy użyciu kreatora Utwórz bazę danych z automatyczną konserwacją**

Użycie kreatora Utwórz bazę danych z automatyczną konserwacją jest najszybszym sposobem utworzenia własnej bazy danych. Na podstawie podstawowych informacji podawanych przez użytkownika kreator:

- v tworzy nową bazę danych na wybranym dysku lub we wskazanym katalogu,
- v przydziela miejsce na dysku dla danych,
- v konfiguruje nową bazę danych pod kątem optymalnej wydajności,
- v włącza automatyczną konserwację,
- v konfiguruje powiadamianie za pośrednictwem poczty elektronicznej lub na pager o sytuacjach w bazie danych wymagających ingerencji operatora.

Kreatora Utwórz bazę danych z automatyczną konserwacją można uruchomić z programu Pierwsze kroki albo bezpośrednio z Centrum sterowania.

#### **Wymagania wstępne**

- v Aby uruchomić kreatora z programu Pierwsze kroki, należy najpierw zainstalować komponent Pierwsze kroki. Program Pierwsze kroki to część komponentu Wprowadzenie dostępnego w Kreatorze instalacji DB2. Jest ona instalowana domyślnie jako część instalacji typowej; podczas instalacji niestandardowej należy sprawdzić, czy odpowiednia opcja jest zaznaczona.
- v Do wykonania tego zadania niezbędne są uprawnienia SYSADM lub SYSCTRL.
- v W systemie Linux musi być zainstalowane oprogramowanie Xwindow, umożliwiające wyświetlanie graficznego interfejsu użytkownika programów Pierwsze kroki i Centrum sterowania. Upewnij się, że terminal został poprawnie wyeksportowany. Na przykład: export DISPLAY=9.26.163.144:0.
- v W systemie Linux zaloguj się jako właściciel instancji (domyślnie db2inst1). Instancja to logiczne środowisko menedżera bazy danych, w którym wpisuje się bazy danych do katalogu i ustawia parametry konfiguracyjne.
- 1. Zaloguj się do systemu na konto użytkownika, z którego chcesz utworzyć bazę danych.
- 2. Uruchom kreatora Utwórz bazę danych z automatyczną konserwacją w jeden z następujących sposobów:
	- v Z poziomu aplikacji Pierwsze kroki: Kliknij opcję **Utwórz własną bazę danych**.
	- v Z Centrum sterowania: Kliknij folder **Wszystkie bazy danych**. Kliknij opcję **Utwórz nową bazę danych** w panelu **Wszystkie bazy danych**.
- 3. Wykonaj kolejne kroki kreatora. Określ niezbędne szczegóły i preferencje dotyczące nowej bazy danych, takie jak jej nazwa oraz dane osób kontaktowych, które powinny być powiadamiane o różnych sytuacjach.

Jeśli baza danych została utworzona za pomocą programu Pierwsze kroki, warto uruchomić teraz Centrum sterowania, aby rozpocząć pracę z bazą danych. Aby to zrobić, kliknij przycisk **Praca z bazami danych** w programie Pierwsze kroki.

# **Rozdział 9. Pozycje menu głównego dla narzędzi DB2 (Linux)**

Po instalacji można dodać kilka narzędzi DB2 do menu głównego.

W systemach operacyjnych Linux następujące narzędzia DB2 mogą być dodawane do menu głównego:

- v Sprawdzanie aktualizacji produktów DB2
- Procesor CLP (Command Line Processor)
- v Procesor CLPPlus (Command Line Processor Plus)
- Asysta podczas konfigurowania
- Centrum sterowania
- Pierwsze kroki
- Query Patroller.

Te narzędzia DB2 mogą być dodawane do menu głównego automatycznie lub ręcznie. Pozycje menu głównego są tworzone automatycznie po uruchomieniu dowolnej z poniższych komend DB2:

- db2icrt
- db2iupdt
- db2nrcfg
- db2nrupdt.

Komendy db2icrt i db2iupdt nie mogą być uruchamiane przez użytkownika root. Komendy db2nrcfg i db2nrupdt są przeznaczone do instalacji użytkownika innego niż root i są uruchamiane przez właściciela instancji.

W celu wyświetlenia pozycji menu konieczne może być zrestartowanie komputera desktop.

Pozycje menu głównego są usuwane automatycznie po uruchomieniu dowolnej z poniższych komend :

- v db2 deinstall (usuwa tylko pozycje menu dla instancji DB2 użytkownika innego niż root po usunięciu instalacji użytkownika innego niż root)
- db2idrop.

Ponadto możliwe jest ręczne tworzenie i usuwanie pozycji menu głównego za pomocą następujących komend:

- v db2addicons − umożliwia dodawanie pozycji menu
- v db2rmicons − umożliwia usuwanie pozycji menu.

Przed uruchomieniem komendy db2addicons należy ustawić środowisko instancji DB2 dla bieżącego użytkownika. Środowisko instancji można skonfigurować za pomocą opcji: *katalog\_osobisty\_instancji*/sqllib/db2profile (dla użytkowników powłok Bourne i Korn) lub *katalog\_osobisty\_instancji*/sqllib/db2chsrc (dla użytkowników powłoki C), gdzie *katalog\_osobisty\_instancji* jest katalogiem osobistym właściciela instancji.

**Część 4. Licencjonowanie produktu DB2**

## <span id="page-44-0"></span>**Rozdział 10. Pliki licencji DB2**

Istnieją dwa typy plików licencyjnych powiązanych z produktami bazodanowymi DB2: *podstawowe klucze licencyjne* i *pełne klucze licencyjne*. Klucze licencyjne zapisywane są w plikach tekstowych, nazywanych *plikami licencji* lub *certyfikatami uprawnień licencyjnych*.

Licencja "podstawowa" nie daje żadnych praw użytkownika. Znajduje się ona na nośniku instalacyjnym produktu bazodanowego DB2 i jest stosowana automatycznie podczas procesu instalacji. Na przykład db2ese.lic jest podstawową licencją produktu DB2 Enterprise Server Edition.

Klucze licencyjne są wymagane dla wszystkich produktów bazodanowych DB2 (w tym DB2 Connect) i dla wszystkich opcji. Klucz licencyjne znajduje się w katalogu /db2/license aktywacyjnego dysku CD, który dostarczany jest jako część nośnika instalacyjnego produktu. Na przykład plik db2ese\_u.lic jest kluczem licencyjnym i znajduje się na dysku CD o nazwie *DB2 Enterprise Server Edition dla systemów Linux, UNIX i Windows - Authorized User Option Activation*. Domyślnie, klucze licencyjne nie są stosowane automatycznie podczas instalacji produktu bazodanowego DB2. Jednak dla następujących produktów nie są dostępn aktywacyjne dyski CD, dlatego ich licencje są automatycznie stosowane podczas procesu instalacji: DB2 Express-C i DB2 Connect Personal Edition. Ponadto produkt DB2 Personal Edition jest traktowany w sposób odmienny. Istnieje CD aktywacyjne dla produktu DB2 Personal Edition, ale jego licencja jest stosowana automatycznie podczas instalacji.

Listę kluczy licencyjnych zawiera [Tabela 3 na stronie 40.](#page-45-0)

Licencje produktów bazodanowych DB2 można nabywać według liczby procesorów (wycena oparta na jednostkach wartości procesora (PVU)) lub autoryzowanych użytkowników. Licencje na produkt DB2 Express Edition mogą być kupowane dla poszczególnych serwerów. Produkt IBM Database Enterprise Developer Edition jest licencjonowany według liczby programistów. Wyjątkiem jest produkt DB2 Storage Optimization Feature. Może być kupowany wyłącznie w oparciu o jednostki wartości procesora (PVU) (i tylko wówczas, gdy produkt bazowy również licencjonowany jest w oparciu o jednostki wartości procesora (PVU)).

Jeśli zakupiono produkt bazodanowy DB2 oraz osobno zamawiane opcje, należy zastosować więcej niż jeden klucz licencyjny. Każdy produkt bazodanowy DB2 i każda opcja DB2 posiada swój własny klucz licencyjny. Wszystkie opcje muszą zostać nabyte z takim samym modelem wyceny, jaki zastosowano dla bazowego produktu bazodanowego DB2. Na przykład, jeśli produkt DB2 Enterprise Server Edition został nabyty z licencjonowaniem według liczby procesorów, opcję DB2 Performance Optimization Feature należy nabyć również z licencjonowaniem według liczby procesorów.

Jeśli użytkownik nie posiada aktywacyjnego dysku CD, ponieważ produkt lub opcja DB2 pobrana została z jednego z następujących serwisów WWW, należy wykonać poniższe czynności w celu uzyskania klucza licencyjnego:

- v Passport Advantage: Obraz aktywacyjnego dysku CD można pobrać z serwisu WWW Passport Advantage: [http://www.ibm.com/software/lotus/passportadvantage/.](http://www.ibm.com/software/lotus/passportadvantage/) Przy korzystaniu z serwisu Passport Advantage obraz aktywacyjnego dysku CD dla każdego produktu i każdej opcji należy pobrać osobno.
- v PartnerWorld: Należy skontaktować się z przedstawicielem programu PartnerWorld, aby uzyskać odpowiedni klucz licencyjny. Więcej informacji zawiera serwis WWW PartnerWorld: [http://www.ibm.com/partnerworld/pwhome.nsf/weblook/index\\_pub.html](http://www.ibm.com/partnerworld/pwhome.nsf/weblook/index_pub.html)

<span id="page-45-0"></span>v Serwisy WWW wsparcia lub poprawek dla produktu DB2: Należy skontaktować się z przedstawicielem handlowym IBM.

Po uzyskaniu odpowiednich kluczy licencyjnych należy zastosować je przed rozpoczęciem korzystania z produktu bazodanowego DB2. Czynność ta nazywana jest również rejestrowaniem klucz licencyjnego lub dodawaniem licencji. Zalecanym mechanizmem przeznaczonym do śledzenia i łatwego odróżniania produktów bazy danych DB2 oraz funkcji zainstalowanych w systemie jest zarejestrowanie klucza licencji dla produktów bazy danych DB2. Warunki licencji produktów bazodanowych DB2 można znaleźć pod adresem: [http://www.ibm.com/software/sla.](http://www.ibm.com/software/sla)

Do zarządzania licencjami produktów lub opcji DB2 służą:

- v Komenda db2licm narzędzia do zarządzania licencjami
- v Centrum licencji w Centrum sterowania

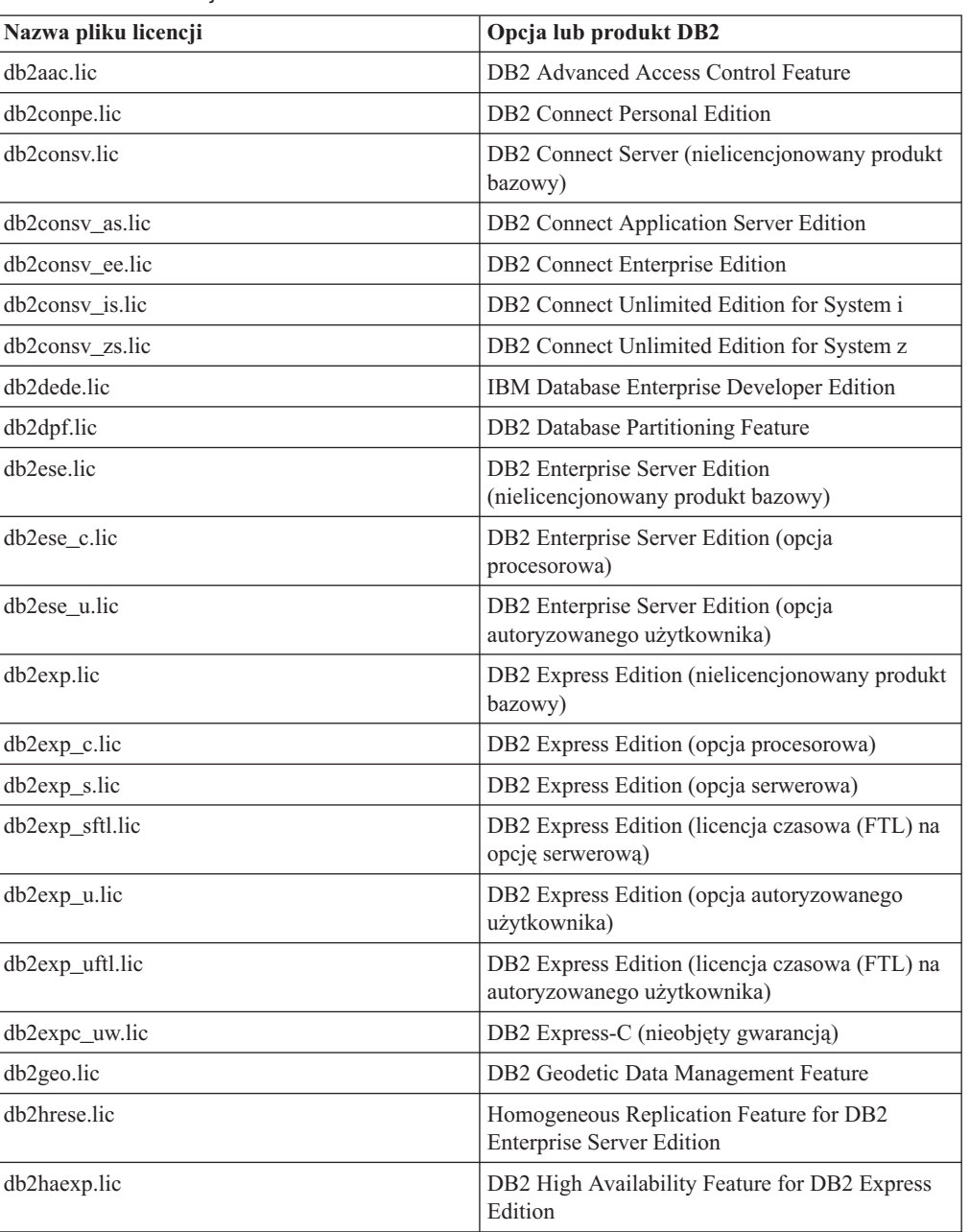

*Tabela 3. Pliki licencji DB2*

| Nazwa pliku licencji | Opcja lub produkt DB2                                                                |
|----------------------|--------------------------------------------------------------------------------------|
| db2pe.lic            | <b>DB2</b> Personal Edition                                                          |
| db2poese.lic         | DB2 Performance Optimization Feature for DB2<br><b>Enterprise Server Edition</b>     |
| db2so.lic            | DB2 Storage Optimization Feature                                                     |
| db2wse.lic           | DB2 Workgroup Server Edition<br>(nielicencjonowany produkt bazowy)                   |
| db2wse_c.lic         | DB2 Workgroup Server Edition (opcja<br>procesorowa)                                  |
| db2wse u.lic         | DB2 Workgroup Server Edition (opcja<br>autoryzowanego użytkownika)                   |
| bwdb2.lic            | Base Warehouse Feature for DB2                                                       |
| ewdb2.lic            | Enterprise Warehouse Feature for DB2                                                 |
| iwebe.lic            | InfoSphere Warehouse Enterprise Base Edition                                         |
| iwde.lic             | InfoSphere Warehouse Developer Edition                                               |
| iwdpb c.lic          | InfoSphere Warehouse Departmental Base Edition<br>- opcja procesorowa                |
| iwdpb_u.lic          | InfoSphere Warehouse Departmental Base Edition<br>- opcja autoryzowanego użytkownika |
| iwdp_c.lic           | InfoSphere Warehouse Departmental Edition -<br>opcja procesorowa                     |
| iwdp_u.lic           | InfoSphere Warehouse Departmental Edition -<br>opcja autoryzowanego użytkownika      |
| iwee.lic             | InfoSphere Warehouse Enterprise Edition                                              |
| sam31.lic            | IBM Tivoli System Automation for<br>Multiplatforms (SA MP)                           |

*Tabela 3. Pliki licencji DB2 (kontynuacja)*

Licencje, których nazwa kończy się znakami \_t.lic są licencjami próbnymi.

# **Rozdział 11. Rejestrowanie klucza licencji produktu lub opcji DB2 przy użyciu komendy db2licm**

Należy użyć komendy db2licm, aby zarejestrować klucz licencji.

Aby wykonać to zadanie, należy posiadać odpowiedni plik licencji (\*.lic). Patrz [Rozdział 10,](#page-44-0) ["Pliki licencji DB2", na stronie 39.](#page-44-0)

W systemach Windows, aby uruchomić komendę db2licm z parametrem **-a**, trzeba należeć do lokalnej grupy Administratorzy lub Użytkownicy zaawansowani.

v W systemach operacyjnych Windows klucz licencyjny produktu DB2 należy zarejestrować za pomocą następującej komendy: *ścieżka\_instancji\_db2*\bin\db2licm -a *nazwa\_pliku*

gdzie *ścieżka\_instancji\_db2* to miejsce utworzenia instancji DB2, a *nazwa\_pliku* to pełna ścieżka i nazwa pliku licencji odpowiedniego dla zakupionego produktu lub opcji.

v W systemach operacyjnych Linux , klucz licencyjny produktu DB2 należy zarejestrować za pomocą następującej komendy:

*INSTHOME*/sqllib/adm/db2licm -a *nazwa\_pliku*

gdzie *INSTHOME* to katalog osobisty właściciela instancji, a *nazwa\_pliku* to pełna ścieżka i nazwa pliku klucza licencji właściwego dla zakupionego produktu. Komenda db2licm jest również dostępna w ścieżce instalacji produktu bazodanowego DB2. Przykład: /opt/ibm/db2/9.7/adm w systemach operacyjnych Linux, jeśli używany jest domyślny katalog instalacji.

# **Rozdział 12. Rejestrowanie klucza licencji produktu lub opcji DB2 przy użyciu Centrum licencji**

W Centrum licencji dostępne jest okno Dodaj licencję, umożliwiające dodawanie nowych licencji w systemach Linux i Windows. Czynność rejestrowania klucza licencji nazywana jest również stosowaniem certyfikatów uprawniających do licencji lub dodawaniem licencji.

**Ważne:** W wersji 9.7 Centrum licencji i powiązane z nim komponenty mają status nieaktualnych i w przyszłej wersji mogą zostać usunięte. Więcej informacji zawiera temat "Control Center tools and DB2 administration server (DAS) have been deprecated (Narzędzia Centrum sterowania i Serwer administracyjny DB2 (DAS) mają status nieaktualnych)" w podręczniku *What's New for DB2 Version 9.7*.

Aby wykonać to zadanie, należy posiadać odpowiedni plik licencji (\*.lic). Patrz [Rozdział 10,](#page-44-0) ["Pliki licencji DB2", na stronie 39.](#page-44-0) W systemach operacyjnych Linux właściciel instancji musi mieć uprawnienia do odczytu i wykonywania w katalogu, w którym znajdują się pliki licencji.

Aby zarejestrować klucz licencji DB2:

- 1. Kliknij ikonę w Centrum sterowania, aby otworzyć Centrum licencji. Wybierz system, do którego chcesz dodać licencję.
- 2. Wybierz instancję.
- 3. W polu **Zainstalowane produkty** wyświetlona zostanie lista zainstalowanych produktów. Wybierz produkt.
- 4. Z menu **Licencja** wybierz opcję **Dodaj**. Zostanie otwarte okno Dodaj licencję.
- 5. Wybierz klucz licencyjny (\*.lic), który chcesz dodać.
- 6. Kliknij przycisk **OK**, aby dodać klucz licencyjny.

Informacje licencyjne zostaną natychmiast odświeżone w Centrum licencji.

# **Rozdział 13. Sprawdzanie zgodności licencyjnej DB2**

Z każdym produktem i opcją DB2 związany jest odpowiedni klucz licencyjny. Klucze licencyjne należy zarejestrować przed przystąpieniem do korzystania z produktu lub opcji DB2. W celu sprawdzenia zgodności licencji należy uruchomić komendę db2licm i wygenerować raport zgodności.

**Uwaga:** Jeśli zainstalowano próbny obraz produktu DB2, obraz ten zawiera dostęp do wszystkich opcji dostępnych w używanej edycji.

- 1. Sprawdź, czy zarejestrowane zostały klucze licencyjne produktów bazodanowych DB2.
	- a. Otwórz Centrum licencji lub uruchom komendę db2licm -l.
	- b. Przeanalizuj informacje na temat typu licencji.
		- Typ licencji: "Programista" oznacza, że produkt bazodanowy DB2 został nabyty jako część pakietu Database Enterprise Developer Edition dla systemów Linux,  $UNIX^{\otimes}$  i Windows. W takim przypadku warunki licencji IBM Database Enterprise Developer Edition mają pierwszeństwo w stosunku do warunków typowej licencji na produkt DB2.
		- v Typ licencji: ″Ograniczone używanie″ oznacza, że produkt bazodanowy DB2 został nabyty jako część innego produktu IBM. W takim przypadku warunki licencji produktu tworzącego pakiet mają pierwszeństwo w stosunku do warunków typowej licencji na produkt DB2.
		- v Typ licencji: ″Licencja niezarejestrowana″ oznacza, że zarejestrowany został tylko podstawowy klucz licencyjny. Należy zarejestrować odpowiedni pełny klucz licencyjny produktu bazodanowego DB2.
- 2. Sprawdź, czy zarejestrowane zostały klucze licencyjne opcji DB2.
	- a. Wygeneruj raport zgodności za pomocą komendy db2licm lub za pomocą Centrum licencji albo utwórz zapytanie dotyczące administracyjnego widoku ENV\_FEATURE\_INFO.
		- Aby wygenerować raport zgodności przy użyciu komendy db2licm, wprowadź następującą komendę:

db2licm -g *nazwa\_pliku*

gdzie *nazwa\_pliku* oznacza ścieżkę i nazwę pliku, w którym mają zostać zapisane dane wyjściowe.

- v . Aby wygenerować raport zgodności w Centrum licencji, wybierz kolejno opcje: **Licencja** → **Raport na temat przestrzegania warunków licencji**.
- v Aby wyświetlić raport zgodności w widoku administracyjnym ENV\_FEATURE\_INFO, połącz się z bazą danych i wydaj następującą komendę: SELECT \* FROM SYSIBMADM.ENV FEATURE INFO
- b. Przeanalizuj raport zgodności. Jeśli nie zarejestrowano klucza licencji dla używanej opcji DB2, wówczas w raporcie zgodności opcja będzie widoczna z opisem ″In Violation″.
- 3. Rozwiąż wszystkie niezgodności rejestrując odpowiednie klucze licencyjne lub usuwając opcje będące przyczyną naruszeń.

# **Rozdział 14. Aktualizowanie licencji próbnej**

Jeśli produkt DB2 został zainstalowany z licencją próbną, w przypadku aktualizowania do licencji pełnej konieczne jest zaktualizowanie klucza licencji produktu.

Za pomocą tej metody nie można dokonać aktualizacji z jednego produktu DB2 do drugiego.

Jeśli wcześniej licencjonowana kopia produktu serwerowego DB2 już nie istnieje, do zainstalowania dowolnego z produktów serwerowych bazy danych DB2 można użyć obrazu pakietu poprawek pojedynczego serwera. W takim przypadku zainstalowana licencja jest licencją próbną.

Aby dokonać aktualizacji licencji DB2:

1. Pobierz klucz licencji. Klucz licencji jest dostępny:

- v w kluczu aktywacyjnym pobranym z serwisu [Passport Advantage](http://www.ibm.com/software/howtobuy/passportadvantage/) lub
- v na aktywacyjnym dysku CD dostarczonym wraz z fizycznym pakietem nośników przez firmę IBM.
- 2. Zarejestruj klucz licencji przy użyciu Centrum licencji lub komendy db2licm.

**Uwaga:** Licencji próbnej produktu DB2 Enterprise Server Edition dla 32-bitowych systemów Linux nie można zaktualizować do licencji pełnej.

**Część 5. Dodatki i uzupełnienia**

# **Dodatek A. Instalowanie produktów DB2 z użyciem plików odpowiedzi**

### **Podstawowe informacje dotyczące instalacji przy użyciu pliku odpowiedzi**

Instalacja oparta na pliku odpowiedzi produktu DB2, w odróżnieniu od przeprowadzanej za pomocą Kreatora instalacji DB2, umożliwia instalowanie produktów DB2 bez konieczności działania ze strony użytkownika.

*Plik odpowiedzi* to plik tekstowy w języku angielskim zawierający informacje instalacyjne i konfiguracyjne. Plik odpowiedzi określa parametry instalacyjne i konfiguracyjne oraz produkty i komponenty do zainstalowania.

Metoda ta jest użyteczna nie tylko podczas wielostanowiskowych instalacji programu DB2 prowadzonych na dużą skalę, lecz także w przypadku, gdy proces instalacji produktu DB2 ma być realizowany automatycznie w ramach szerszej, niestandardowej procedury instalacji i konfiguracji systemu.

Plik odpowiedzi można utworzyć, korzystając z dowolnej z następujących metod:

v Modyfikacja jednego z dostarczonych przykładowych plików odpowiedzi. Przykładowe pliki odpowiedzi znajdują się na dysku DVD produktu DB2 w katalogu: db2/*platforma*/samples,

gdzie *platforma* oznacza odpowiednią platformę sprzętową.

- v Zapisanie i skonfigurowanie danych według danych wprowadzonych przy użyciu Kreatora instalacji DB2. Jeśli zostanie wybrana opcja tworzenia pliku odpowiedzi w Kreatorze instalacji DB2, pliki odpowiedzi (jeden dla serwera i jeden dla partycji, jeśli konfigurowane jest środowisko z wieloma partycjami) domyślnie zostaną zapisane w wyżej wymienionym miejscu. Domyślnie pliki odpowiedzi są zapisywane w katalogu Moje dokumenty w systemach operacyjnych Windows oraz w katalogu /tmp w systemach operacyjnych Linux .
- v Utworzenie pliku odpowiedzi na podstawie zainstalowanego i skonfigurowanego produktu DB2, przy użyciu generatora plików odpowiedzi.

Instalacja oparta na pliku odpowiedzi jest również określana mianem instalacji cichej lub instalacji nienadzorowanej.

### **Uwagi dotyczące używania pliku odpowiedzi**

Przed skorzystaniem z pliku odpowiedzi należy rozważyć następujące zagadnienia:

- Mimo że pliki odpowiedzi utworzone w wersji 8 i w wersji 9 mają podobne formaty, istnieją ograniczenia pod względem zakresu używania poszczególnych wersji. Na przykład plik odpowiedzi wygenerowany w produkcie DB2 w wersji 9 może być jedynie używany do instalowania produktu DB2 w wersji 9 (np. wersja 9.5 lub nowszej) i nie jest możliwe jego użycie w celu zainstalowania produktu DB2 w wersji 8. Podobne ograniczenie występuje w przypadku odwrotnej sytuacji: pliki odpowiedzi wygenerowane w produkcie DB2 w wersji 8 nie mogą być używane do instalowania produktu DB2 w wersji 9. Powodują to głównie nowe obowiązkowe parametry wersji 9.
- v W systemach Linux plik odpowiedzi utworzony dla instalacji administratora może nie działać w przypadku instalacji wykonanej przez użytkownika innego niż administrator.

Niektóre parametry zawarte w pliku odpowiedzi są poprawne tylko w przypadku instalacji administratora. Szczegółowe informacje zawiera opis parametrów pliku odpowiedzi.

- v Jeśli jest używany Kreator instalacji DB2:
	- Podczas instalowania produktu bieżące ustawienia można zapisać w pliku odpowiedzi w panelu **Wybór działania instalacyjnego** Kreatora instalacji DB2.
	- Plik odpowiedzi jest tworzony na podstawie przeprowadzanej właśnie instalacji. Ta metoda jest zalecana w przypadku dość prostych konfiguracji lub gdy trzeba utworzyć plik odpowiedzi, który będzie później dostosowywany.
	- Plik odpowiedzi jest generowany tylko wtedy, gdy proces instalacji zostanie doprowadzony do końca i zakończy się pomyślnie. Jeśli instalacja zostanie anulowana lub nie powiedzie się, plik odpowiedzi nie powstanie.
	- Pliki odpowiedzi utworzone za pomocą tej metody nie mogą być używane w parametrze **-r** komendy db2isetup bez uprzedniej modyfikacji. Plik odpowiedzi utworzony za pomocą kreatora instalacji i użyty w komendzie db2isetup należy zmodyfikować tak, aby spełniał następujące warunki:
		- musi zawierać parametr FILE
		- musi zawierać parametry: PROD, LIC\_AGREEMENT lub INSTALL\_TYPE.
- v Pliku odpowiedzi można użyć do zainstalowania identycznych konfiguracji na wszystkich stacjach roboczych w sieci lub do zainstalowania wielu konfiguracji produktu DB2. Plik można umieścić na wszystkich stacjach roboczych, na których ma zostać zainstalowany produkt.
- v Jeśli jest używany generator plików odpowiedzi, plik odpowiedzi jest tworzony na podstawie istniejącej instalacji. Ta metoda jest zalecana w przypadku bardziej złożonej konfiguracji utworzonej ręcznie. Jeśli używany jest plik odpowiedzi utworzony za pomocą generatora plików odpowiedzi konieczne może być wprowadzenie nazw użytkowników i haseł.

### **Tworzenie pliku odpowiedzi przy użyciu Kreatora instalacji DB2**

Plik odpowiedzi tworzony za pomocą Kreatora instalacji DB2 może być oparty na rzeczywiście wykonywanej instalacji. Plik ten zostanie wygenerowany na podstawie opcji wybieranych w Kreatorze instalacji DB2. Następnie pliku odpowiedzi można używać do przeprowadzenia nienadzorowanej instalacji używającej tych samych ustawień.

Aby utworzyć plik odpowiedzi przy użyciu Kreatora instalacji DB2:

- 1. W Starterze instalacji programu DB2 wybierz opcję **Instaluj nowy** w odniesieniu do produktu, który chcesz zainstalować, lub **Praca z istniejącą**, aby wybrać kopię programu DB2, z którą chcesz pracować.
- 2. Wybierz produkt lub kopię programu DB2 do zainstalowania i kliknij przycisk **Dalej**, aby uruchomić Kreator instalacji DB2.
- 3. Kliknij przycisk **Dalej** na stronie powitania i zaakceptuj warunki umowy licencyjnej.
- 4. W oknie **Wybierz typ instalacji** wybierz odpowiednią opcję instalacji: Typowa, Minimalna, Niestandardowa.
- 5. W oknie **Wybierz instalację, utworzenie pliku odpowiedzi lub obie czynności** wybierz opcję **Zapisz ustawienia instalacji w pliku odpowiedzi** albo **Zainstaluj produkt na tym komputerze oraz zapisz ustawienia w pliku odpowiedzi**. Następnie w polu **Nazwa pliku odpowiedzi** wpisz ścieżkę do miejsca, w którym Kreator instalacji DB2 ma umieścić wygenerowany plik odpowiedzi. Domyślnie plik odpowiedzi ma nazwę *Prod\_<skrót>.rsp* i jest zapisywany w katalogu *directory1*.

**Uwaga:**

- a. Jeśli zostanie wybrana opcja **Zapisz ustawienia instalacji w pliku odpowiedzi**, oprogramowanie nie zostanie zainstalowane, a jedynie będzie utworzony plik odpowiedzi o nazwie określonej w polu **Nazwa pliku odpowiedzi**.
- b. Jeśli zostanie wybrana instalacja partycjonowanej bazy danych, zostaną wygenerowane dwa pliki odpowiedzi: jeden dla komputera będącego właścicielem instancji, a drugi dla komputerów uczestniczących. Nazwa pliku odpowiedzi dla komputera uczestniczących jest generowana na podstawie nazwy komputera, który jest właścicielem instancji. Domyślnie plik odpowiedzi partycji ma nazwę *Prod\_<skrót>\_addpart.rsp* i jest zapisywany w katalogu *directory2*.
- 6. Przechodź między kolejnymi panelami instalacji, wybierając w każdym z nich odpowiednie opcje.
- 7. W oknie **Początek kopiowania plików i tworzenia pliku odpowiedzi** przejrzyj wybrane ustawienia.
- 8. Aby zainstalować produkt, kliknij przycisk **Zakończ**.
- 9. Po zakończeniu instalacji Kreator instalacji DB2 umieści wygenerowany plik odpowiedzi w określonym wcześniej katalogu. Jeśli plik odpowiedzi jest tworzony przy użyciu Kreatora instalacji DB2, do pliku jest dodawany specjalny parametr ENCRYPTED. Na przykład:

DAS\_PASSWORD = 07774020164457377565346654170244883126985535505156353 ENCRYPTED = DAS\_PASSWORD

Parametr ENCRYPTED wskazuje, że widoczna sekwencja cyfr nie stanowi wartości bieżącej hasła.

# **Dodatek B. Sprawdzanie dostępności aktualizacji produktu DB2**

### **Sprawdzanie aktualizacji DB2**

Sprawdzanie aktualizacji zapewnia użytkownikowi informacje na temat dostępnych aktualizacji i rozszerzeń dla produktów DB2.

### **Informacje o tym zadaniu**

Podczas instalowania produktu DB2 usługa aktualizacji jest domyślnie włączona. Usługa aktualizacji zapewnia użytkownikowi informacje na temat aktualizacji produktów, np.:

- v Komunikaty dotyczące wersji i aktualizacji produktów DB2.
- v Dostępność materiałów technicznych np.: kursy, webcasty oraz raporty.
- v Działania marketingowe firmy IBM dotyczące obszarów zainteresowania użytkownika.

Dostęp do aktualizacji produktu można uzyskać w następujący sposób:

- Za pomocą wiersza komend
- Za pomocą aplikacji Pierwsze kroki
- v W systemach operacyjnych Linux należy użyć menu głównego.
- v W systemach operacyjnych Windows, jeśli produkt DB2 został zainstalowany bez użycia uprawnień specjalnych, usługa aktualizacji jest wyłączona.

### **Ograniczenia**

- v Ta usługa aktualizacji wymaga połączenia z Internetem.
- v W systemach operacyjnych Windows za pomocą skrótów w menu Start.

#### **Procedura**

Dostęp do aktualizacji i rozszerzeń produktu DB2 można uzyskać w następujący sposób:

- Za pomocą wiersza komend należy wpisać komendę: db2updserv
- Za pomocą aplikacji Pierwsze kroki:
	- Aplikację Pierwsze kroki można uruchomić, wpisując komendę **db2fs**.
	- W systemie operacyjnym Windows kliknij przycisk **Start** i wybierz pozycje **Programy -> IBM DB2 -> [***nazwa kopii DB2***] -> Narzędzia konfiguracyjne -> Pierwsze kroki**.

Kliknij przycisk **Rozpocznij sprawdzanie aktualizacji produktów**.

- v W systemie operacyjnym Windows za pomocą skrótu w menu Start kliknij **Start** i wybierz pozycje **Programy -> IBM DB2 -> [***nazwa kopii DB2***] -> Informacja -> Sprawdź dostępność aktualizacji DB2**.
- v W systemach operacyjnych Linux kliknij **Menu główne** i wybierz opcję **IBM DB2 -> Sprawdź dostępność aktualizacji DB2**

#### **Wynik**

Za pomocą tej usługi aktualizacji można wyświetlić listę dostępnych aktualizacji produktów DB2 i dowiedzieć się o szczegółach aktualizacji produktów DB2.

# **Dodatek C. Stosowanie pakietów poprawek DB2**

### **Stosowanie pakietów poprawek**

Zalecane jest instalowanie na bieżąco wszystkich najnowszych pakietów poprawek w środowisku DB2 w celu zapewnienia maksymalnego bezpieczeństwa i prawidłowej pracy programu. Aby pomyślnie zainstalować pakiet poprawek, należy wykonać wszystkie wymagane czynności przedinstalacyjne i poinstalacyjne.

#### **Informacje o tym zadaniu**

Pakiet poprawek programu DB2 zawiera aktualizacje i poprawki błędów (według raportów APAR - Authorized Program Analysis Reports) wykrytych podczas testowania w firmie IBM oraz zgłoszonych przez klientów. Plik APARLIST.TXT opisuje poprawki zawarte w każdym pakiecie poprawek i jest dostępny do pobrania ze strony [ftp://ftp.software.ibm.com/ps/](ftp://ftp.software.ibm.com/ps/products/db2/fixes/english-us/aparlist/) [products/db2/fixes/english-us/aparlist/.](ftp://ftp.software.ibm.com/ps/products/db2/fixes/english-us/aparlist/)

Pakiety poprawek mają charakter kumulacyjny. Oznacza to, że najnowszy pakiet poprawek dla dowolnej wersji programu DB2 zawiera wszystkie aktualizacje z wcześniejszych pakietów poprawek dla tej samej wersji DB2.

Dostępne obrazy pakietów poprawek to:

• Obraz pojedynczego serwera.

Obraz pojedynczego serwera zawiera nowy i zaktualizowany kod wymagany dla wszystkich produktów serwerowych DB2 i produktu IBM Data Server Client. Jeśli w danym położeniu zainstalowany jest więcej niż jeden produkt serwerowy DB2, pakiet poprawek serwera DB2 stosuje aktualizacje kodu serwisowego do wszystkich zainstalowanych serwerów DB2. Pakiet poprawek produktu Data Server Client znajduje się w jednym pakiecie poprawek serwera bazy danych DB2 (mianowicie pakiecie poprawek, który może obsłużyć dowolny z następujących produktów serwerowych bazy danych: DB2 Enterprise Server Edition, DB2 Workgroup Server Edition, DB2 Express Edition, DB2 Personal Edition, DB2 Connect Enterprise Edition, DB2 Connect Application Server Edition, DB2 Connect Unlimited Edition dla zSeries oraz DB2 Connect Unlimited Edition dla i5/OS). Pakiet poprawek serwera DB2 można wykorzystać do zaktualizowania produktu Data Server Client.

Obrazu pojedynczego serwera można również użyć do zainstalowania dowolnego produktu serwerowego bazy danych DB2, w wersji danego pakietu poprawek, z domyślną licencją DB2 typu Try and Buy.

v Pakiet poprawek dla każdego innego produktu bazy danych DB2.

Tego pakietu poprawek należy użyć tylko, gdy są zainstalowane produkty bazodanowe inne niż serwer lub produkty dodatkowe. Na przykład IBM Data Server Runtime Client lub DB2 Query Patroller.

Nie należy używać tego typu pakietu poprawek, jeśli zainstalowane produkty bazodanowe DB2 to jedynie produkty serwerowe baz danych DB2 lub produkt Data Server Client. Zamiast tego należy użyć pakietu poprawek obrazu pojedynczego serwera.

Na platformach Windows, jeśli więcej niż jeden produkt bazodanowy DB2 (co obejmuje przynajmniej jeden produkt inny niż Data Server Client lub serwer baz danych DB2) został zainstalowany w ramach jednej kopii DB2, przed rozpoczęciem procesu instalacji pakietu poprawek należy pobrać i zdekompresować wszystkie odpowiednie pakiety poprawek dla poszczególnych produktów.

• Uniwersalny pakiet poprawek.

Uniwersalny pakiet poprawek obsługuje instalacje, w których istnieje więcej niż jeden zainstalowany produkt DB2.

Uniwersalny pakiet poprawek jest zbędny, jeśli zainstalowane produkty DB2 to wyłącznie produkty serwerowe DB2 lub produkt Data Server Client. W takim przypadku należy użyć pakietu poprawek obrazu pojedynczego serwera.

W systemach operacyjnych Linux w przypadku zainstalowania języka narodowego będzie również potrzebny oddzielny pakiet poprawek dla tego języka. Pakiet poprawek dla języka narodowego nie może być instalowany oddzielnie. Równocześnie z nim należy zainstalować pakiet poprawek dla konkretnego produktu lub uniwersalny pakiet poprawek. Oba instalowane pakiety poprawek muszą być na tym samym poziomie. Na przykład jeśli do produktów bazodanowych DB2 innych niż anglojęzyczne w systemie Linux zostaje zastosowany uniwersalny pakiet poprawek, to w celu zaktualizowania tych produktów bazodanowych DB2 należy zastosować zarówno ten uniwersalny pakiet poprawek, jak i pakiet poprawek dla języka narodowego.

#### **Ograniczenia**

- v Pakiet poprawek produktu DB2 wersja 9.7 można zastosować tylko do produktu DB2 wersja 9.7 powszechnej dostępności lub kopii pakietu poprawek DB2 wersja 9.7.
- v Wszystkie instancje DB2, DAS i aplikacje związane z aktualizowaną kopią DB2 muszą zostać zatrzymane przed zainstalowaniem pakietu poprawek.
- v W środowisku partycjonowanej bazy danych przed instalacją pakietu poprawek należy zatrzymać menedżera bazy danych na wszystkich serwerach partycji bazy danych. Pakiet poprawek należy zainstalować na serwerze partycji bazy danych będącym właścicielem instancji, a także na wszystkich innych serwerach partycji bazy danych. Wszystkie komputery uczestniczące w instancji muszą być zaktualizowane do tego samego poziomu pakietu poprawek.
- v W systemach Linux:
	- Jeśli produkty bazodanowe DB2 znajdują się w systemie plików NFS, przed zainstalowaniem pakietu poprawek należy upewnić się, czy całkowicie zatrzymano: wszystkie instancje, Serwer administracyjny DB2, komunikację IPC oraz aplikacje na innych komputerach, które korzystają z tej samej podłączonej instalacji systemu NFS.
	- Jeśli komendy systemowe fuser lub lsof nie są dostępne, komenda installFixPack nie może wykryć załadowanych plików produktu DB2. Należy upewnić się, że nie są załadowane żadne pliki produktu DB2 i włączyć opcję nadpisywania podczas instalowania pakietu poprawek. W systemie Linux może to być komenda fuser lub lsof.

Szczegółowe informacje na temat opcji nadpisywania zawiera opis komendy installFixPack.

- v W aplikacjach klienckich, po zastosowaniu pakietu poprawek, aby przeprowadzić operację automatycznego wiązania aplikacji, użytkownik musi mieć uprawnienia do wiązania.
- v Instalacja pakietu poprawek produktu DB2 nie obsłuży produktu IBM Data Studio Administration Console ani IBM Data Studio.

#### **Procedura**

Aby zainstalować pakiet poprawek:

- 1. Sprawdź wymagania wstępne pakietu poprawek.
- 2. Wykonaj wszystkie czynności wymagane przed zainstalowaniem pakietu poprawek.
- 3. Wybierz metodę instalacji pakietu poprawek i zainstaluj go.
- 4. Wykonaj wszystkie czynności wymagane po zainstalowaniu pakietu poprawek.
- 5. Zastosuj odpowiednią licencję produktu bazodanowego DB2.

Jeśli wcześniej licencjonowana kopia produktu serwerowego DB2 już nie istnieje na danym komputerze, do zainstalowania dowolnego z produktów serwerowych bazy danych DB2 można użyć obrazu pakietu poprawek pojedynczego serwera. W takim przypadku zainstalowany produkt bazodanowy DB2 jest traktowany jak produkt z licencją "Try and Buy" i przestanie działać po 90-dniowym okresie próbnym, chyba że licencja "Try and Buy" zostanie zaktualizowana.

#### **Co dalej**

Sprawdź plik dziennika, aby dowiedzieć się więcej o wymaganych krokach poinstalacyjnych lub komunikatach o błędach i wymaganych działaniach.

W przypadku instalacji wykonywanej przez użytkownika innego niż administrator w systemie Linux funkcje administratora (takie jak wysoka dostępność oraz uwierzytelnianie w oparciu o system operacyjny) można włączyć za pomocą komendy db2rfe. Jeśli funkcje administratora zostały włączone po zainstalowaniu produktu bazodanowego DB2, po każdym zastosowaniu pakietu poprawek należy ponownie uruchomić komendę db2rfe, aby ponownie włączyć te funkcje. Szczegółowe informacje na ten temat zawierają poniższe odsyłacze do stron związanych z instalacjami wykonywanymi przez użytkownika innego niż administrator.

Jeśli w tym samym systemie istnieje wiele kopii produktu DB2, mogą one mieć różne poziomy wersji i pakietów poprawek. Aby zastosować pakiet poprawek do jednej lub większej liczby kopii produktu DB2, należy zainstalować go oddzielnie dla każdej z tych kopii produktu DB2.

# **Dodatek D. Deinstalowanie produktu DB2**

### **Deinstalowanie produktu DB2 (Windows)**

W ramach tego zadania opisano czynności pozwalające całkowicie usunąć produkt DB2 z systemu operacyjnego Windows. To zadanie to należy przeprowadzać tylko wtedy, gdy istniejące instancje i bazy danych programu DB2 nie są już potrzebne.

Jeśli deinstalowana jest domyślna kopia DB2, a w systemie znajdują się inne kopie DB2, przed kontynuacją deinstalacji należy użyć komendy db2swtch w celu wybrania nowej kopii domyślnej. Ponadto jeśli w usuwanej kopii działa serwer administracyjny bazy danych DB2 (DAS), należy go przenieść do kopii, która nie jest usuwana. W przeciwnym razie po deinstalacji konieczne będzie odtworzenie serwera DAS za pomocą komendy db2admin create oraz jego rekonfiguracja w celu uruchomienia niektórych funkcji.

Aby usunąć produkt DB2 z systemu Windows:

- 1. Opcjonalnie: Usuń wszystkie bazy danych za pomocą Centrum sterowania lub komendy drop database. Upewnij się, czy już nie potrzebujesz tych baz danych. Usunięcie bazy danych spowoduje usunięcie wszystkich danych, które są w niej zapisane.
- 2. Zatrzymaj wszystkie procesy i usługi DB2. Do tego celu w systemie Windows można użyć panelu Usługi lub można wprowadzić komendę db2stop. Jeśli usługi i procesy DB2 nie zostaną zatrzymane przed podjęciem próby usunięcia produktu DB2, zgłoszone zostanie ostrzeżenie z listą procesów i usług, które utrzymują biblioteki DLL programu DB2 w pamięci. Ten krok jest opcjonalny jeśli w celu usunięcia produktu DB2 jest używane okno dialogowe Dodaj lub usuń programy.
- 3. Dostępne są dwie opcje usuwania produktu DB2:

#### **Dodaj/usuń programy**

Za pomocą Panelu sterowania systemu Windows należy wybrać opcję Dodaj/usuń programy, aby usunąć produkt DB2. Więcej informacji na temat usuwania oprogramowania z systemu operacyjnego Windows można znaleźć w pomocy tego systemu.

#### **Komenda db2unins**

W celu usunięcia produktów, składników lub języków DB2 można uruchomić komendę db2unins z katalogu katalog\_DB2\bin. Za pomocą tej komendy można deinstalować wiele produktów DB2 naraz, korzystając z parametru /p. Pliku odpowiedzi można użyć do deinstalacji jednego lub większej ilości produktów składników lub języków DB2 za pomocą parametru /u. Więcej informacji można znaleźć w sekcji dotyczącej komendy db2unins.

Niestety produkt DB2 nie zawsze można usunąć za pomocą funkcji Panel Sterowania - Dodaj/Usuń programy albo za pomocą komendy db2unins /p lub komendy db2unins /u. Poniższych opcji deinstalacji należy używać TYLKO w przypadku niepowodzenia poprzedniej metody.

Aby wymusić usunięcie wszystkich kopii programu DB2 z systemu Windows, należy uruchomić komendę db2unins /f. Ta komenda wymusi deinstalację WSZYSTKICH kopii programu DB2 z systemu. Zostaną usunięte wszystkie elementy z wyjątkiem danych użytkownika, takich jak bazy danych DB2. Przed uruchomieniem tej komendy z parametrem /f należy zapoznać się ze szczegółami dotyczącymi komendy db2unins.

### <span id="page-69-0"></span>**Deinstalowanie produktu DB2 (Linux)**

To zadanie przedstawia czynności wymagane do usunięcia produktu DB2 z systemu operacyjnego Linux.

Czynności te nie są konieczne podczas instalowania nowszej wersji programu DB2. Każda wersja produktu DB2 w systemie Linux ma inną ścieżkę instalacyjną i dlatego może współistnieć z innymi na tym samym komputerze.

**Uwaga:** To zadanie dotyczy produktów DB2, które zostały zainstalowane z wykorzystaniem uprawnień użytkownika root. Osobny temat wyjaśnia sposób deinstalowania produktów DB2, które zostały zainstalowane przez użytkownika innego niż root.

Aby usunąć produkt DB2:

- 1. Opcjonalnie: Usuń wszystkie bazy danych. Do usuwania baz danych można posłużyć się Centrum sterowania lub komendą drop database. Jeśli instancja zostanie usunięta bez uprzedniego usunięcia baz danych, pliki baz danych pozostaną nietknięte w systemie plików.
- 2. Zatrzymaj Serwer administracyjny DB2. Informacje zawiera podręcznik *Instalowanie serwerów DB2*.
- 3. Usuń Serwer administracyjny DB2 lub uruchom komendę dasupdt w celu zaktualizowania serwera administracyjnego DB2 w innej ścieżce instalacji. Aby usunąć Serwer administracyjny DB2, zapoznaj się z podręcznikiem *Instalowanie serwerów DB2*.
- 4. Zatrzymaj wszystkie instancje DB2. Informacje zawiera podręcznik *Instalowanie serwerów DB2*.
- 5. Usuń instancje DB2 lub uruchom komendę db2iupdt, aby zaktualizować instancje do innej ścieżki instalacji. Informacje na temat usuwania instancji DB2 zawiera podręcznik *Instalowanie serwerów DB2*.
- 6. Usuń produkty DB2. Informacje zawiera podręcznik *Instalowanie serwerów DB2*.

### **Zatrzymywanie serwera administracyjnego DB2 (Linux)**

Serwer administracyjny DB2 (DAS) musi zostać zatrzymany przed usunięciem produktu DB2.

Podczas deinstalowania produktu DB2 należy usunąć serwer DAS, jeśli usuwana jest ostatnia kopia DB2. Jeśli istnieją inne kopie produktu DB2, zalecane jest uruchomienie komendy dasupdt w celu powiązania serwera DAS z inną kopią produktu DB2. Jeśli podjęto decyzję o usunięciu serwera DAS, najpierw należy go zatrzymać.

**Uwaga:** To zadanie nie dotyczy instalacji produktu DB2 wykonanych przez użytkownika innego niż administrator.

Aby zatrzymać serwer administracyjny DB2:

- 1. Zaloguj się jako właściciel serwera administracyjnego DB2.
- 2. Zatrzymaj serwer administracyjny DB2, wprowadzając komendę db2admin stop.

### **Usuwanie serwera administracyjnego DB2 (Linux)**

Jeśli usuwana jest ostatnia kopia DB2, przed usunięciem produktu DB2 należy usunąć Serwer administracyjny DB2.

Jeśli usuwana jest kopia DB2, ale istnieją jeszcze inne kopie DB2, należy uruchomić komendę dasupdt z poziomu kopii DB2, z którą ma być powiązany serwer DAS DB2. **Uwaga:** To zadanie dotyczy tylko produktów DB2, które zostały zainstalowane z wykorzystaniem uprawnień użytkownika root.

Aby usunąć serwer DAS:

- 1. Zaloguj się jako użytkownik o uprawnieniach administratora.
- 2. Zatrzymaj serwer DAS: db2admin stop
- 3. Usuń serwer DAS, wprowadzając następującą komendę:

katalog\_DB2/instance/dasdrop

gdzie *katalog\_DB2* jest miejscem podanym podczas instalacji produktu DB2. Domyślną ścieżką instalacyjną dla systemu operacyjnego Linux jest */opt/ibm/db2/9.7*.

### **Zatrzymywanie instancji użytkownika root (Linux))**

Wszystkie instancje DB2 powiązane z deinstalowaną kopią programu DB2 muszą zostać zatrzymane. Instancje powiązane z innymi kopiami programu DB2 mogą nie ulec zmianie w wyniku deinstalowania bieżącej kopii.

Aby zatrzymać instancję DB2:

- 1. Zaloguj się jako użytkownik o uprawnieniach administratora.
- 2. Uzyskaj listę nazw wszystkich instancji DB2 powiązanych z bieżącą kopią DB2, wprowadzając następującą komendę: *katalog\_DB2*/bin/db2ilist

gdzie *katalog\_DB2* jest miejscem podanym podczas instalacji programu DB2, wersja 9. Domyślną ścieżką instalacyjną dla systemu operacyjnego Linux jest */opt/ibm/db2/9.7*.

3. Uruchom skrypt, jeśli nie jest uwzględniony w pliku .profile. . *INSTHOME*/sqllib/db2profile (powłoki bash, Bourne i Korn) source *INSTHOME*/sqllib/db2cshrc (powłoka C)

gdzie *INSTHOME* jest katalogiem podstawowym instancji.

- 4. Zaleca się zachowanie następujących plików:
	- v Plik konfiguracyjny menedżera bazy danych: \$HOME/sqllib/db2systm
	- Plik konfiguracyjny węzła: \$HOME/sqllib/db2nodes.cfg
	- v Funkcje zdefiniowane przez użytkownika lub aplikacje chronionych procedur składowanych w katalogu \$HOME/sqllib/function
- 5. Zatrzymaj menedżer bazy danych DB2, wprowadzając komendę db2stop force.
- 6. Aby mieć pewność, że instancja jest zatrzymana, wprowadź komendę db2 terminate.
- 7. Powyższe czynności powtórz w odniesieniu do każdej instancji.

### **Usuwanie instancji DB2 (Linux)**

W tym zadaniu wyjaśniono, w jaki sposób usunąć niektóre lub wszystkie instancje administratora z systemu.

**Uwaga:** To zadanie nie dotyczy instalacji użytkownika innego niż administrator. Aby usunąć instancję użytkownika innego niż administrator, należy zdeinstalować produkt DB2.

Jeśli usuwana jest ostatnia kopia produktu DB2 w wersji 9, instancje produktu DB2 można usunąć zanim zostanie usunięty produkt DB2. Jeśli usuwana jest kopia produktu DB2 w wersji 9, ale istnieją inne kopie produktu DB2 w wersji 9, można uruchomić komendę db2iupdt z poziomu kopii DB2, z którą mają być powiązane instancje DB2.

Po usunięciu instancji można wykorzystywać należące do niej bazy danych DB2, jeśli wpisze się je do katalogu jako należące do innej instancji w tej samej wersji. Nawet gdy usunie się instancję, bazy danych pozostaną nietknięte i można je ponownie wykorzystywać, o ile w sposób jawny nie zostaną usunięte pliki baz danych.

Instancje DB2 należy usuwać tylko w przypadku, gdy nie planuje się dalszego korzystania z produktów DB2 lub jeśli istniejące instancje nie będą poddawane aktualizacji do nowszej wersji produktu DB2. Aktualizacja do nowej wersji wymaga, aby nadal były zainstalowane obie wersje programu DB2 (nowa i stara). Nie można zaktualizować instancji do nowej wersji, jeśli została usunięta kopia programu DB2, z którą jest ona powiązana.

Aby usunąć instancję:

- 1. Zaloguj się jako użytkownik o uprawnieniach administratora.
- 2. Opcjonalnie: Jeśli dane w powiązanych bazach danych nie są już potrzebne, przed usunięciem instancji można usunąć z systemu pliki bazy danych lub usunąć bazy danych.
- 3. Usuń instancję, wprowadzając następującą komendę:

*katalog\_DB2*/instance/db2idrop *NazwaInst*

gdzie *katalog\_DB2* jest miejscem podanym podczas instalacji produktu DB2. Domyślną ścieżką instalacyjną dla systemu operacyjnego Linux jest */opt/ibm/db2/9.7*.

Komenda db2idrop usuwa wpis danej instancji z listy instancji oraz katalog *INSTHOME*/sqllib, gdzie *INSTHOME* jest głównym katalogiem instancji, a *NazwaInst* jest nazwą logowania instancji. Jeśli w katalogu /sqllib są zapisane jakiekolwiek pliki, wykonanie tego działania spowoduje ich usunięcie. Jeśli pliki te są potrzebne, przed usunięciem instancji należy utworzyć ich kopie.

4. Opcjonalnie: Jako użytkownik z uprawnieniami administratora usuń identyfikator użytkownika-właściciela instancji oraz odpowiednią grupę (jeśli były one używane tylko na potrzeby usuniętej instancji). Nie należy ich usuwać, jeśli planowane jest odtworzenie instancji.

**Uwaga:** Ten krok jest opcjonalny, ponieważ konto użytkownika i grupa właściciela instancji mogą być używane do innych celów.

### **Usuwanie produktów DB2 za pomocą komendy db2\_deinstall lub doce\_deinstall (Linux)**

W ramach tego zadania opisano kolejne kroki wykonywane w celu usunięcia produktów DB2 lub komponentów DB2 przy użyciu komendy db2\_deinstall. Komenda db2\_deinstall powoduje usunięcie wszystkich produktów DB2 z systemu. Komenda doce\_deinstall usuwa Centrum informacyjne DB2, które znajduje się w tym samym katalogu instalacyjnym, co narzędzie doce\_deinstall. Komenda ta jest dostępna wyłącznie w systemach operacyjnych Linux.

Przed usunięciem produktów DB2 z systemu należy upewnić się czy wykonane zostały wszystkie kroki opisane w sekcji ["Deinstalowanie produktu DB2 \(Linux\)" na stronie 64.](#page-69-0)

#### **Uwaga:**

- v To zadanie dotyczy produktów DB2, które zostały zainstalowane z wykorzystaniem uprawnień użytkownika root.
- v Produktów DB2 nie można usuwać, używając rodzimego programu narzędziowego w systemie operacyjnym, takiego jak rpm lub SMIT.
- v Komenda doce\_deinstall jest dostępna tylko dla 32- i 64-bitowych wersji systemu Linux.

Aby usunąć **WSZYSTKIE** produkty DB2 w podanej ścieżce:
- 1. Zaloguj się jako administrator.
- 2. Przejdź do ścieżki, w której znajdują się produkty DB2.
- 3. Uruchom jedną z następujących komend:
	- v Aby usunąć opcję z produktu DB2 zainstalowanego w bieżącym położeniu, uruchom komendę db2\_deinstall -F z poziomu katalogu katalog\_DB2/install
	- v Aby usunąć wszystkie produkty DB2 zainstalowane w bieżącym położeniu, uruchom komendę db2\_deinstall -a z poziomu katalogu katalog\_DB2/install
	- v Aby usunąć produkt DB2 za pomocą pliku odpowiedzi, uruchom komendę db2\_deinstall -r <plik\_odpowiedzi> z katalogu katalog\_DB2/install. Przykładowego pliku odpowiedzi można używać do deinstalacji produktu. Na przykład doce\_deinstall -r db2un.rsp
	- v Aby usunąć Centrum informacyjne DB2 w bieżącym położeniu, uruchom komendę doce\_deinstall -a z poziomu katalogu katalog\_DB2/install
	- v Aby usunąć Centrum informacyjne DB2 za pomocą pliku odpowiedzi, uruchom komendę doce\_deinstall -r <plik\_odpowiedzi> z katalogu katalog\_DB2/install. Przykładowego pliku odpowiedzi można używać do deinstalacji Centrum informacyjnego. Na przykład doce\_deinstall -r doceun.rsp

gdzie katalog\_DB2 to miejsce, które podano podczas instalowania produktu DB2.

# <span id="page-74-0"></span>**Dodatek E. Przegląd informacji technicznych o programie DB2**

Dokumentacja techniczna DB2 jest dostępna za pośrednictwem następujących narzędzi i metod:

- Centrum informacyjne DB2
	- tematy (zadanie, opis i informacje dodatkowe)
	- pomoc dotycząca narzędzi DB2
	- programy przykładowe
	- kursy
- podręczniki DB2:
	- pliki PDF (możliwe do pobrania)
	- pliki PDF (z dysku DVD z dokumentacją programu DB2 w formacie PDF)
	- podręczniki drukowane
- v pomoc dostępna z wiersza komend
	- pomoc dotycząca komend
	- pomoc dotycząca komunikatów

**Uwaga:** Tematy Centrum informacyjnego DB2 są aktualizowane częściej niż jakiekolwiek podręczniki w formacie PDF czy w postaci drukowanej. Aby mieć dostęp do najbardziej aktualnych informacji, należy instalować aktualizacje dokumentacji, gdy tylko staną się one dostępne, albo korzystać z wersji Centrum informacyjnego DB2 oferowanej w serwisie ibm.com.

Dodatkowe informacje techniczne dla produktu DB2, takie jak noty techniczne, raporty i dokumentacja techniczna IBM Redbooks są dostępne w postaci elektronicznej w serwisie ibm.com. Serwis biblioteki oprogramowania DB2 Information Management jest dostępny pod adresem [http://www.ibm.com/software/data/sw-library/.](http://www.ibm.com/software/data/sw-library/)

#### **Opinia na temat dokumentacji**

Opinia użytkowników na temat dokumentacji DB2 jest dla nas bardzo ważna. Wszelkie sugestie dotyczące możliwości ulepszenia dokumentacji produktu DB2 można wysyłać pocztą elektroniczną na adres db2docs@ca.ibm.com. Zespół odpowiedzialny za dokumentację DB2 czyta wszystkie nadesłane opinie, ale nie wysyła indywidualnych odpowiedzi. Jeśli jest to możliwe, prosimy o zamieszczenie konkretnych przykładów, które pomogą nam w lepszym zrozumieniu nadesłanej opinii. Jeśli opinia dotyczy konkretnego tematu lub pliku pomocy, należy podać jego tytuł oraz adres URL.

Powyższego adresu e-mail nie należy używać w celu skontaktowania się z działem wsparcia dla Klientów DB2. W przypadku problemów technicznych dotyczących produktu DB2, dla których nie można znaleźć rozwiązania w dokumentacji, w celu uzyskania pomocy należy skontaktować się z lokalnym centrum obsługi IBM.

### <span id="page-75-0"></span>**Biblioteka techniczna produktu DB2 w formacie PDF lub w postaci drukowanej**

W poniższych tabelach przedstawiono bibliotekę programu DB2 dostępną w serwisie IBM Publications Center pod adresem [www.ibm.com/shop/publications/order.](http://www.ibm.com/shop/publications/order) Angielskie i przetłumaczone wersje podręczników dla produktu DB2 wersja 9.7 można pobrać w formacie PDF ze strony [www.ibm.com/support/docview.wss?rs=71&uid=swg2700947.](http://www.ibm.com/support/docview.wss?rs=71&uid=swg27009474)

Poniższe tabele zawierają informacje, które z podręczników są dostępne w postaci drukowanej, jednak nie wszystkie z nich mogą być dostępne w danym kraju.

Końcówka numeru zamówienia jest zwiększana po każdej aktualizacji podręcznika. Na podstawie informacji z poniższej tabeli upewnij się, że korzystasz z najnowszych wersji podręczników.

**Uwaga:** *Centrum informacyjne DB2* jest aktualizowane częściej niż podręczniki PDF i podręczniki drukowane.

| <b>Nazwa</b>                                                       | Numer zamówienia | Dostępne w postaci<br>drukowanej | Ostatnia aktualizacja |
|--------------------------------------------------------------------|------------------|----------------------------------|-----------------------|
| Administrative API<br>Reference                                    | SC27-2435-00     | Tak                              | Sierpień, 2009        |
| Administrative Routines<br>and Views                               | SC27-2436-00     | Nie                              | Sierpień, 2009        |
| Call Level Interface<br>Guide and Reference,<br>Volume 1           | SC27-2437-00     | Tak                              | Sierpień, 2009        |
| Call Level Interface<br>Guide and Reference,<br>Volume 2           | SC27-2438-00     | Tak                              | Sierpień, 2009        |
| Command Reference                                                  | SC27-2439-00     | Tak                              | Sierpień, 2009        |
| Data Movement Utilities<br>Guide and Reference                     | SC27-2440-00     | Tak                              | Sierpień, 2009        |
| Data Recovery and High<br>Availability Guide and<br>Reference      | SC27-2441-00     | Tak                              | Sierpień, 2009        |
| Database Administration<br>Concepts and<br>Configuration Reference | SC27-2442-00     | Tak                              | Sierpień, 2009        |
| Database Monitoring<br>Guide and Reference                         | SC27-2458-00     | Tak                              | Sierpień, 2009        |
| Database Security Guide                                            | SC27-2443-00     | Tak                              | Sierpień, 2009        |
| <b>DB2 Text Search Guide</b>                                       | SC27-2459-00     | Tak                              | Sierpień, 2009        |
| Developing ADO.NET<br>and OLE DB Applications                      | SC27-2444-00     | Tak                              | Sierpień, 2009        |
| Developing Embedded<br><b>SQL</b> Applications                     | SC27-2445-00     | Tak                              | Sierpień, 2009        |
| Developing Java<br><i>Applications</i>                             | SC27-2446-00     | Tak                              | Sierpień, 2009        |

*Tabela 4. Informacje techniczne dotyczące programu DB2*

| <b>Nazwa</b>                                                                                  | Numer zamówienia | Dostępne w postaci<br>drukowanej | Ostatnia aktualizacja |
|-----------------------------------------------------------------------------------------------|------------------|----------------------------------|-----------------------|
| Developing Perl, PHP,<br>Python, and Ruby on<br>Rails Applications                            | SC27-2447-00     | Nie                              | Sierpień, 2009        |
| Developing User-defined<br>Routines (SQL and<br>External)                                     | SC27-2448-00     | Tak                              | Sierpień, 2009        |
| Getting Started with<br>Database Application<br>Development                                   | GI11-9410-00     | Tak                              | Sierpień, 2009        |
| DB2 - Wprowadzenie do<br>instalowania i<br>administrowania w<br>środowisku Linux i<br>Windows | GI11-8391-00     | Tak                              | Sierpień, 2009        |
| <b>Globalization Guide</b>                                                                    | SC27-2449-00     | Tak                              | Sierpień, 2009        |
| Instalowanie serwerów<br>DB2                                                                  | GC85-0373-00     | Tak                              | Sierpień, 2009        |
| Instalowanie klientów<br>serwera danych IBM                                                   | GC85-0374-00     | Nie                              | Sierpień, 2009        |
| Message Reference<br>Volume 1                                                                 | SC27-2450-00     | Nie                              | Sierpień, 2009        |
| Message Reference<br>Volume 2                                                                 | SC27-2451-00     | Nie                              | Sierpień, 2009        |
| Net Search Extender<br>Administration and<br>User's Guide                                     | SC27-2469-00     | Nie                              | Sierpień, 2009        |
| Partitioning and<br><b>Clustering Guide</b>                                                   | SC27-2453-00     | Tak                              | Sierpień, 2009        |
| pureXML Guide                                                                                 | SC27-2465-00     | Tak                              | Sierpień, 2009        |
| Query Patroller<br>Administration and<br>User's Guide                                         | SC27-2467-00     | Nie                              | Sierpień, 2009        |
| Spatial Extender and<br>Geodetic Data<br>Management Feature<br>User's Guide and<br>Reference  | SC27-2468-00     | Nie                              | Sierpień, 2009        |
| <b>SQL</b> Procedural<br>Languages: Application<br><b>Enablement and Support</b>              | SC27-2470-00     | Tak                              | Sierpień, 2009        |
| SQL Reference, Volume 1                                                                       | SC27-2456-00     | Tak                              | Sierpień, 2009        |
| SQL Reference, Volume 2                                                                       | SC27-2457-00     | Tak                              | Sierpień, 2009        |
| Troubleshooting and<br><b>Tuning Database</b><br>Performance                                  | SC27-2461-00     | Tak                              | Sierpień, 2009        |
| Aktualizowanie do<br>programu DB2 wersja 9.7                                                  | SC85-0372-00     | Tak                              | Sierpień, 2009        |
| Kurs Visual Explain                                                                           | SC85-0378-00     | Nie                              | Sierpień, 2009        |

*Tabela 4. Informacje techniczne dotyczące programu DB2 (kontynuacja)*

<span id="page-77-0"></span>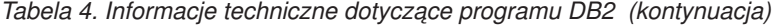

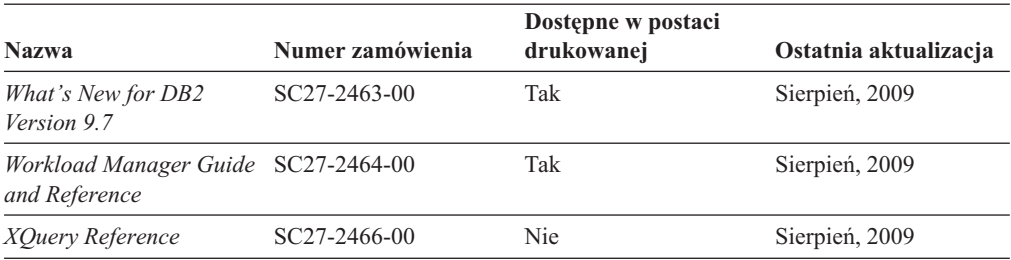

*Tabela 5. Informacje techniczne dotyczące produktu DB2 Connect*

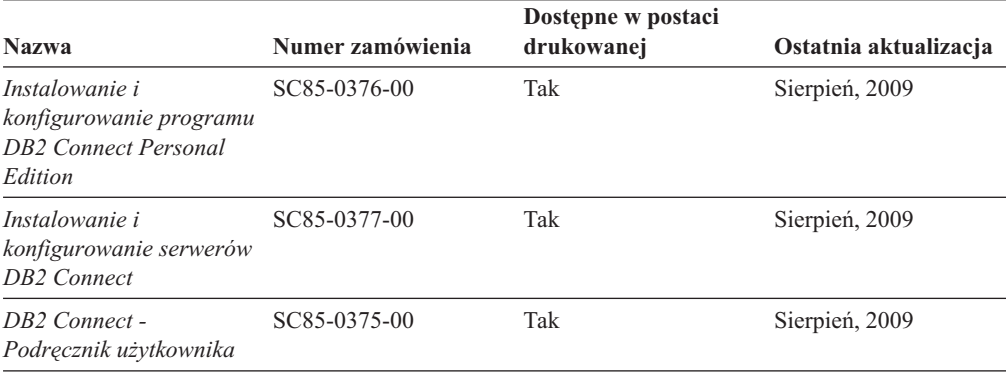

*Tabela 6. Informacje techniczne dotyczące produktów z rodziny Information Integration*

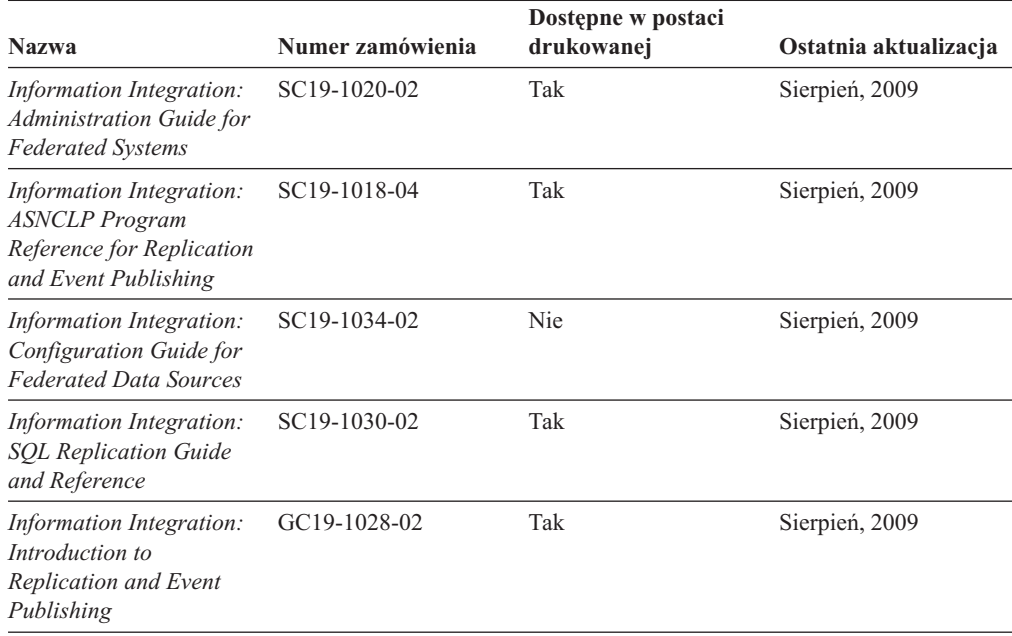

#### **Zamawianie drukowanych podręczników z biblioteki DB2**

W wielu, choć nie we wszystkich krajach, istnieje możliwość zamówienia drukowanych podręczników DB2 przez Internet. Drukowane podręczniki DB2 można również zamówić u lokalnego przedstawiciela IBM. Należy pamiętać, że nie wszystkie podręczniki umieszczone na dysku DVD *DB2 PDF Documentation* są dostępne w postaci drukowanej. Na przykład: żaden z tomów podręcznika *Komunikaty DB2* nie jest dostępny w postaci drukowanej.

<span id="page-78-0"></span>Drukowane wersje wielu podręczników DB2 znajdujących się na dysku DVD można bezpłatnie zamówić w firmie IBM. W zależności od tego skąd składane jest zamówienie, podręczniki można zamówić przez Internet korzystając z serwisu WWW IBM Publications Center. Jeśli elektroniczne składanie zamówień nie jest dostępne w danym kraju, drukowane podręczniki DB2 można zamówić u lokalnego przedstawiciela IBM. Należy pamiętać, że nie wszystkie podręczniki umieszczone na dysku DVD z dokumentacją DB2 w formacie PDF są dostępne w postaci drukowanej.

**Uwaga:** Najbardziej aktualna i pełna dokumentacja DB2 znajduje się w Centrum informacyjnym DB2 pod adresem [http://publib.boulder.ibm.com/infocenter/db2luw/v9r7.](http://publib.boulder.ibm.com/infocenter/db2luw/v9r7)

Aby zamówić drukowane podręczniki DB2:

- v Aby sprawdzić czy w danym kraju jest możliwość zamówienia podręczników DB2 poprzez Internet, połącz się z serwisem WWW IBM Publications Center pod adresem [http://www.ibm.com/shop/publications/order.](http://www.ibm.com/shop/publications/order) Wybierz kraj lub język, aby uzyskać dostęp do informacji na temat zamawiania książek, a następnie postępuj zgodnie z wyświetlanymi instrukcjami.
- v Aby zamówić drukowane podręczniki DB2 u lokalnego przedstawiciela IBM:
	- 1. Odszukaj informacje kontaktowe lokalnego przedstawiciela IBM za pomocą jednego z następujących serwisów WWW:
		- IBM Directory of World Wide Contacts pod adresem [www.ibm.com/planetwide](http://www.ibm.com/planetwide)
		- IBM Publications pod adresem [http://www.ibm.com/shop/publications/order.](http://www.ibm.com/shop/publications/order) Wybierz kraj lub język, aby przejść do strony głównej publikacji odpowiedniej dla wybranego kraju lub języka. Na tej stronie kliknij odsyłacz ″About this site″.
	- 2. Podczas rozmowy telefonicznej, zaznacz że chcesz zamówić książki DB2 w postaci drukowanej.
	- 3. Podaj przedstawicielowi IBM tytuły i numery zamówienia podręczników, które chcesz zamówić. Informacje o tytułach i numerach zamówień można znaleźć w sekcji ["Biblioteka techniczna produktu DB2 w formacie PDF lub w postaci drukowanej" na](#page-75-0) [stronie 70.](#page-75-0)

### **Wyświetlanie pomocy dotyczącej stanu SQL przy użyciu procesora wiersza komend**

Produkty DB2 zwracają wartość SQLSTATE dla warunków, które mogą zaistnieć w wyniku instrukcji SQL. Pomoc dotycząca wartości SQLSTATE zawiera wyjaśnienia znaczenia stanów SQL i opisy kodów klas stanów SQL.

Aby uruchomić pomoc dotyczącą stanów SQL, otwórz procesor wiersza komend i wpisz: ? *stan sql* lub ? *kod klasy*

gdzie *stan sql* reprezentuje poprawny pięciocyfrowy stan SQL, a *kod klasy* reprezentuje pierwsze dwie cyfry stanu SQL.

Na przykład: ? 08003 wyświetla pomoc dotyczącą stanu SQL 08003, a ? 08 wyświetli pomoc dotyczącą kodu klasy 08.

#### **Uzyskiwanie dostępu do różnych wersji Centrum informacyjnego DB2**

Tematy dotyczące produktu DB2, wersja 9.7, znajdują się w Centrum informacyjnym DB2 pod adresem URL [http://publib.boulder.ibm.com/infocenter/db2luw/v9r7/.](http://publib.boulder.ibm.com/infocenter/db2luw/v9r7/)

Tematy dotyczące produktu DB2, wersja 9.5, znajdują się w Centrum informacyjnym DB2 pod adresem URL [http://publib.boulder.ibm.com/infocenter/db2luw/v9r5/.](http://publib.boulder.ibm.com/infocenter/db2luw/v9r5)

Tematy dotyczące produktu DB2, wersja 9, znajdują się w Centrum informacyjnym DB2 pod adresem URL [http://publib.boulder.ibm.com/infocenter/db2luw/v9/.](http://publib.boulder.ibm.com/infocenter/db2luw/v9/)

Tematy dotyczące produktu DB2, wersja 8, znajdują się w Centrum informacyjnym dla wersji 8 pod adresem URL: [http://publib.boulder.ibm.com/infocenter/db2luw/v8/.](http://publib.boulder.ibm.com/infocenter/db2luw/v8/)

### <span id="page-79-0"></span>**Wyświetlanie tematów w Centrum informacyjnym DB2 w preferowanym języku użytkownika**

Jeśli jest to możliwe, tematy w Centrum informacyjnym DB2 są wyświetlane w języku określonym w preferencjach przeglądarki. Jeśli dany temat nie został przetłumaczony na preferowany język użytkownika, temat ten jest wyświetlany w Centrum informacyjnym DB2 w języku angielskim.

- v Aby wyświetlić tematy w preferowanym języku w przeglądarce Internet Explorer:
	- 1. W programie Internet Explorer kliknij kolejno opcje: **Narzędzia** —> **Opcje internetowe** —> **Języki...**. Zostanie otwarte okno Preferencje językowe.
	- 2. Sprawdź, czy na liście języków jako pierwszy wyświetlany jest preferowany język.
		- Aby dodać do listy nowy język, kliknij przycisk **Dodaj...**.

**Uwaga:** Dodanie języka nie powoduje dodania do systemu czcionek niezbędnych do wyświetlania tematów w preferowanym języku.

- Aby przenieść język na początek listy, wybierz język i klikaj przycisk **Przenieś w górę** do momentu, gdy język znajdzie się na początku listy.
- 3. Wyczyść pamięć podręczną przeglądarki a następnie odśwież stronę, aby wyświetlić Centrum informacyjne DB2 w wybranym języku.
- v Aby wyświetlić tematy w wybranym języku w przeglądarce Firefox lub Mozilla:
	- 1. Naciśnij przycisk w sekcji **Języki** okna dialogowego **Narzędzia** —> **Opcje** —> **Zaawansowane**. W oknie Preferences (Preferencje) zostanie wyświetlony panel Languages (Języki).
	- 2. Sprawdź, czy na liście języków jako pierwszy wyświetlany jest preferowany język.
		- Aby dodać do listy nowy język, kliknij przycisk **Add... (Dodaj...)**, co pozwoli wybrać język w oknie Add Languages (Dodaj języki).
		- Aby przenieść język na początek listy, wybierz język i klikaj przycisk **Przenieś w górę** do momentu, gdy język znajdzie się na początku listy.
	- 3. Wyczyść pamięć podręczną przeglądarki a następnie odśwież stronę, aby wyświetlić Centrum informacyjne DB2 w wybranym języku.

W niektórych kombinacjach przeglądarki i systemu operacyjnego konieczna jest zmiana ustawień regionalnych systemu operacyjnego na wybrane ustawienia narodowe i język.

### **Aktualizowanie Centrum informacyjnego DB2 zainstalowanego na komputerze lokalnym lub serwerze intranetowym**

Lokalnie zainstalowane Centrum informacyjne DB2 musi być okresowo aktualizowane.

#### **Zanim rozpoczniesz**

Centrum informacyjne DB2 wersja 9.7 musi być już zainstalowane. Szczegółowe informacje zawiera temat "Instalowanie Centrum informacyjnego DB2 za pomocą Kreatora instalacji

DB2 " w podręczniku *Instalowanie serwerów DB2*. Wszystkie wymagania wstępne i ograniczenia dotyczące instalowania Centrum informacyjnego mają zastosowanie także do aktualizowania Centrum informacyjnego.

#### **Informacje o tym zadaniu**

Zainstalowane Centrum informacyjne DB2 może być aktualizowane automatycznie lub ręcznie:

- v Aktualizacje automatyczne polegają na aktualizacji istniejących opcji i języków Centrum informacyjnego. Dodatkową zaletą aktualizacji automatycznych jest skrócenie czasu niedostępności Centrum informacyjnego do absolutnego minimum. Ponadto aktualizacje automatyczne mogą być przeprowadzane w ramach innych okresowo wykonywanych zadań wsadowych.
- v Aktualizacje ręczne powinny być przeprowadzane, gdy zachodzi konieczność dodania opcji lub języków w trakcie procesu aktualizacji. Na przykład gdy lokalne Centrum informacyjne zostało pierwotnie zainstalowane z językiem angielskim i polskim, a teraz chcemy zainstalować także język niemiecki; aktualizacja ręczne spowoduje zainstalowanie języka niemieckiego oraz zaktualizowanie dotychczas zainstalowanych opcji i języków Centrum informacyjnego. Ręczna aktualizacja wymaga jednak ręcznego zatrzymania, zaktualizowania i zrestartowania Centrum informacyjnego. W trakcie całego procesu aktualizacji Centrum informacyjne jest niedostępne.

#### **Procedura**

W tym temacie szczegółowo omówiono proces aktualizacji automatycznych. Instrukcję aktualizacji ręcznej zawiera temat "Ręczne aktualizowanie Centrum informacyjnego DB2 zainstalowanego na komputerze lokalnym lub serwerze intranetowym ".

Aby automatycznie zaktualizować Centrum informacyjne DB2 zainstalowane na komputerze lub serwerze intranetowym:

- 1. W systemach operacyjnych Linux:
	- a. Przejdź do katalogu, w którym zainstalowane jest Centrum informacyjne. Domyślnie Centrum informacyjne DB2 jest instalowane w katalogu /opt/ibm/db2ic/9.7.
	- b. Przejdź z katalogu instalacyjnego do podkatalogu doc/bin.
	- c. Uruchom skrypt ic-update: ic-update
- 2. W systemach operacyjnych Windows:
	- a. Otwórz okno komend.
	- b. Przejdź do katalogu, w którym zainstalowane jest Centrum informacyjne. Domyślnie Centrum informacyjne DB2 jest instalowane w katalogu <Program Files>\IBM\DB2 Information Center\Version 9.7, gdzie <Program Files> reprezentuje położenie katalogu Program Files.
	- c. Przejdź z katalogu instalacyjnego do podkatalogu doc\bin.
	- d. Uruchom plik ic-update.bat: ic-update.bat

#### **Wynik**

Centrum informacyjne DB2 zostanie zrestartowane automatycznie. Jeśli aktualizacje były dostępne, w Centrum informacyjnym zostaną wyświetlone nowe i zaktualizowane tematy. Jeśli aktualizacje Centrum informacyjnego nie były dostępne, do dziennika zostanie dodany stosowny komunikat. Plik dziennika znajduje się w katalogu doc\eclipse\configuration. Nazwa pliku dziennika jest losową liczbą. Na przykład: 1239053440785.log.

### <span id="page-81-0"></span>**Ręczne aktualizowanie Centrum informacyjnego DB2 zainstalowanego na komputerze lokalnym lub serwerze intranetowym**

Jeśli Centrum informacyjne DB2 zostało zainstalowane lokalnie, można pobierać i instalować aktualizacje dokumentacji udostępniane przez firmę IBM.

Aby zaktualizować lokalnie zainstalowane Centrum informacyjne DB2:

- 1. Zatrzymaj Centrum informacyjne DB2 na komputerze i zrestartuj je w trybie autonomicznym. Uruchomienie Centrum informacyjnego w trybie autonomicznym umożliwia jego aktualizację, ale nie pozwala na dostęp do niego innym użytkownikom w sieci. Centrum informacyjne DB2 działające na stacji roboczej zawsze działa w trybie autonomicznym. .
- 2. Aby sprawdzić dostępne aktualizacje, należy użyć funkcji Aktualizuj. Jeśli istnieją aktualizacje, które należy zainstalować, można je pobrać i zainstalować za pomocą funkcji Aktualizuj.

**Uwaga:** Jeśli dane środowisko wymaga zainstalowania aktualizacji Centrum informacyjnego DB2 na komputerze, który nie jest podłączony do sieci, należy utworzyć lokalną kopię lustrzaną ośrodka aktualizacyjnego za pomocą komputera podłączonego do sieci i z zainstalowanym Centrum informacyjnym DB2. Jeśli w danej sieci aktualizację będzie instalować wielu użytkowników, można skrócić czas wymagany do zainstalowania aktualizacji na komputerze danej osoby, tworząc lokalną kopię ośrodka aktualizującego i konfigurując dla niego serwer proxy.

Jeśli pakiety aktualizacyjne są dostępne, należy je uzyskać za pomocą opcji Aktualizuj. Opcja Aktualizuj jest dostępna tylko w trybie autonomicznym.

3. Zatrzymaj autonomiczne Centrum informacyjne i zrestartuj Centrum informacyjne DB2 na komputerze.

**Uwaga:** W systemie Windows 2008, Windows Vista (i nowszych) komendy przedstawione w późniejszej części tej sekcji muszą być uruchamiane przez administratora. Aby otworzyć wiersz komend lub program graficzny z pełnymi uprawnieniami administratora, kliknij skrót prawym przyciskiem myszy i wybierz opcję **Uruchom jako**.

Aby zaktualizować Centrum informacyjne DB2 zainstalowane na komputerze lub serwerze intranetowym:

- 1. Zatrzymaj Centrum informacyjne DB2.
	- v W systemie Windows kliknij kolejno opcje: **Start** → **Panel sterowania** → **Narzędzia administracyjne** → **Usługi**. Następnie kliknij prawym przyciskiem myszy usługę **Centrum informacyjne** DB2 i wybierz opcję **Zatrzymaj**.
	- v W systemie Linux wprowadź następującą komendę: /etc/init.d/db2icdv97 stop
- 2. Uruchom Centrum informacyjne w trybie autonomicznym.
	- W systemie Windows:
		- a. Otwórz okno komend.
		- b. Przejdź do katalogu, w którym zainstalowane jest Centrum informacyjne. Domyślnie Centrum informacyjne DB2 jest instalowane w katalogu <Program Files>\IBM\DB2 Information Center\Version 9.7, gdzie <Program Files> reprezentuje położenie katalogu Program Files.
		- c. Przejdź z katalogu instalacyjnego do podkatalogu doc\bin.
		- d. Uruchom plik help\_start.bat:

help\_start.bat

v W systemie Linux:

- <span id="page-82-0"></span>a. Przejdź do katalogu, w którym zainstalowane jest Centrum informacyjne. Domyślnie Centrum informacyjne DB2 jest instalowane w katalogu /opt/ibm/db2ic/9.7.
- b. Przejdź z katalogu instalacyjnego do podkatalogu doc/bin.
- c. Uruchom skrypt help\_start:

help\_start

Zostanie uruchomiona domyślna przeglądarka WWW systemu, a w niej autonomiczne Centrum informacyjne.

- 3. Kliknij przycisk **Aktualizuj** ( ). (W przeglądarce należy włączyć obsługę JavaScript™). W prawym panelu Centrum informacyjnego kliknij opcję **Znajdź aktualizacje**. Zostanie wyświetlona lista aktualizacji dla istniejącej dokumentacji.
- 4. Aby zainicjować proces instalowania, zaznacz elementy, które chcesz zainstalować, a następnie kliknij przycisk **Zainstaluj aktualizacje**.
- 5. Po zakończeniu procesu instalowania, kliknij przycisk **Zakończ**.
- 6. Zatrzymaj autonomiczne Centrum informacyjne:
	- v W systemach Windows, przejdź do podkatalogu doc\bin w katalogu instalacyjnym i uruchom plik help\_end.bat:

help end.bat

**Uwaga:** Plik wsadowy help\_end zawiera komendy wymagane do bezpiecznego zatrzymania procesów, które zostały uruchomione za pomocą pliku wsadowego help\_start. Do zatrzymania pliku help\_start.bat nie należy używać kombinacji klawiszy Ctrl-C lub jakiejkolwiek innej metody.

v W systemie Linux, przejdź do podkatalogu doc/bin w katalogu instalacyjnym i uruchom skrypt help\_end:

help end

**Uwaga:** Skrypt help\_end zawiera komendy wymagane do bezpiecznego zatrzymania procesów, które zostały uruchomione za pomocą skryptu help\_start. Do zatrzymania skryptu help\_start nie należy używać żadnej innej metody.

- 7. Zrestartuj Centrum informacyjne DB2.
	- v W systemie Windows kliknij kolejno opcje: **Start** → **Panel sterowania** → **Narzędzia administracyjne** → **Usługi**. Następnie kliknij prawym przyciskiem myszy usługę **Centrum informacyjne** DB2 i wybierz opcję **Uruchom**.
	- v W systemie Linux wprowadź następującą komendę:
		- /etc/init.d/db2icdv97 start

Zostanie wyświetlone zaktualizowane Centrum informacyjne DB2 z nowymi, zaktualizowanymi tematami.

#### **Kursy DB2**

Kursy DB2 pomagają w poznawaniu różnych aspektów dotyczących produktów DB2. Lekcje zawierają szczegółowe instrukcje krok po kroku.

#### **Zanim rozpoczniesz**

Kurs w wersji XHTML można wyświetlić w Centrum informacyjnym pod adresem: [http://publib.boulder.ibm.com/infocenter/db2help/.](http://publib.boulder.ibm.com/infocenter/db2luw/v9)

W niektórych lekcjach wykorzystano przykładowe dane lub kod programu. Opisy wymagań wstępnych dla wykonania konkretnych zadań znajdują się w treści kursu.

#### <span id="page-83-0"></span>**Kursy DB2**

Aby wyświetlić kurs, kliknij jego tytuł.

#### **"pureXML" w** *pureXML Guide*

Konfigurowanie bazy danych DB2 do przechowywania danych XML i przeprowadzania podstawowych operacji na składnicy rodzimych danych XML.

**"Visual Explain" w** *Kurs Visual Explain*

Poprawianie wydajności drogą analizy, optymalizacji i dostrajania instrukcji SQL za pomocą programu Visual Explain.

#### **Informacje dotyczące rozwiązywania problemów z programem DB2**

Podczas korzystania z produktów bazodanowych DB2 użytkownik ma do dyspozycji wiele różnych informacji dotyczących diagnozowania i rozwiązywania problemów.

#### **Dokumentacja DB2**

Informacje na temat rozwiązywania problemów można znaleźć w podręczniku *DB2 Troubleshooting Guide* lub w sekcji ″Podstawy baz danych″ w *Centrum informacyjnym DB2*. Znajdują się tam informacje na temat wyodrębniania i identyfikowania problemów przy użyciu diagnostycznych narzędzi DB2, opisy rozwiązań najczęstszych problemów, oraz inne porady dotyczące rozwiązywania problemów, które mogą wystąpić podczas korzystania z produktów bazodanowych DB2.

#### **Serwis WWW wsparcia technicznego dla programu DB2**

W razie wystąpienia problemów i konieczności uzyskania pomocy w znalezieniu prawdopodobnych przyczyn i możliwych rozwiązań, należy odwiedzić serwis WWW wsparcia technicznego dla programu DB2. Serwis ten zawiera odsyłacze do najnowszych publikacji dotyczących programu DB2, not technicznych, raportów APAR (Authorized Program Analysis Reports), pakietów poprawek i innych zasobów. Użytkownik może przeszukiwać tę bazę wiedzy, aby znaleźć możliwe rozwiązania określonych problemów.

Serwis WWW wsparcia technicznego dla programu DB2 jest dostępny pod adresem: [http://www.ibm.com/software/data/db2/support/db2\\_9/](http://www.ibm.com/software/data/db2/support/db2_9/)

#### **Warunki**

Zezwolenie na korzystanie z tych publikacji jest przyznawane na poniższych warunkach.

**Użytek osobisty:** Użytkownik ma prawo kopiować te publikacje do własnego, niekomercyjnego użytku pod warunkiem zachowania wszelkich uwag dotyczących praw własności. Użytkownik nie ma prawa dystrybuować ani wyświetlać tych publikacji czy ich części, ani też wykonywać na ich podstawie prac pochodnych bez wyraźnej zgody IBM.

**Użytek służbowy:** Użytkownik ma prawo kopiować te publikacje, dystrybuować je i wyświetlać wyłącznie w ramach przedsiębiorstwa Użytkownika pod warunkiem zachowania wszelkich uwag dotyczących praw własności. Użytkownik nie ma prawa wykonywać na podstawie tych publikacji ani ich części prac pochodnych, kopiować ich, dystrybuować ani wyświetlać poza przedsiębiorstwem Użytkownika bez wyraźnej zgody IBM.

Z wyjątkiem zezwoleń wyraźnie udzielonych w niniejszym dokumencie, nie udziela się jakichkolwiek innych zezwoleń, licencji ani praw, wyraźnych czy domniemanych, odnoszących się do tych publikacji czy jakichkolwiek informacji, danych, oprogramowania lub innej własności intelektualnej, o których mowa w niniejszym dokumencie.

IBM zastrzega sobie prawo do anulowania zezwolenia przyznanego w niniejszym dokumencie w każdej sytuacji, gdy, według uznania IBM, korzystanie z tych publikacji jest szkodliwe dla IBM lub jeśli IBM uzna, że warunki niniejszego dokumentu nie są przestrzegane.

Użytkownik ma prawo pobierać, eksportować lub reeksportować niniejsze informacje pod warunkiem zachowania bezwzględnej i pełnej zgodności z obowiązującym prawem i przepisami, w tym ze wszelkimi prawami i przepisami eksportowymi Stanów Zjednoczonych.

IBM NIE UDZIELA JAKICHKOLWIEK GWARANCJI, W TYM TAKŻE REKOJMI, DOTYCZĄCYCH TREŚCI TYCH PUBLIKACJI. PUBLIKACJE TE SĄ DOSTARCZANE W STANIE, W JAKIM SIĘ ZNAJDUJĄ (″AS-IS″) BEZ UDZIELANIA JAKICHKOLWIEK GWARANCJI, W TYM TAKŻE RĘKOJMI, WYRAŹNYCH CZY DOMNIEMANYCH, A W SZCZEGÓLNOŚCI DOMNIEMANYCH GWARANCJI PRZYDATNOŚCI HANDLOWEJ CZY PRZYDATNOŚCI DO OKREŚLONEGO CELU.

## <span id="page-86-0"></span>**Dodatek F. Uwagi**

Niniejsza publikacja została przygotowana z myślą o produktach i usługach oferowanych w Stanach Zjednoczonych. Informacje o produktach niebędących produktami IBM oparto na informacjach dostępnych w momencie pierwszej publikacji niniejszego dokumentu. Informacje te mogą ulec zmianie.

Produktów, usług lub opcji opisywanych w tym dokumencie firma IBM nie musi oferować w innych krajach. Informacje o produktach i usługach dostępnych w danym kraju można uzyskać od lokalnego przedstawiciela firmy IBM. Jakakolwiek wzmianka na temat produktu, programu lub usługi firmy IBM nie oznacza, że może być zastosowany jedynie ten produkt, ten program lub ta usługa firmy IBM. Zamiast nich można zastosować ich odpowiednik funkcjonalny, pod warunkiem, że nie narusza to praw własności intelektualnej firmy IBM. Jednakże cała odpowiedzialność za ocenę przydatności i sprawdzenie działania produktu, programu lub usługi pochodzących od producenta innego niż IBM spoczywa na użytkowniku.

IBM może posiadać patenty lub złożone wnioski patentowe na towary i usługi, o których mowa w niniejszej publikacji. Używanie tego dokumentu nie daje żadnych praw do tych patentów. Wnioski o przyznanie licencji można zgłaszać na piśmie pod adresem:

IBM Director of Licensing IBM Corporation North Castle Drive Armonk, NY 10504-1785 U.S.A.

Zapytania dotyczące zestawów znaków dwubajtowych (DBCS) należy kierować do lokalnych działów własności intelektualnej firmy IBM (IBM Intellectual Property Department) w kraju lub wysłać je na piśmie na adres:

Intellectual Property Licensing Legal and Intellectual Property Law IBM Japan, Ltd. 3-2-12, Roppongi, Minato-ku, Tokyo 106-8711 Japan

**Poniższy akapit nie obowiązuje w Wielkiej Brytanii, a także w innych krajach, w których jego treść pozostaje w sprzeczności z przepisami prawa miejscowego:** FIRMA INTERNATIONAL BUSINESS MACHINES CORPORATION DOSTARCZA TĘ PUBLIKACJĘ W TAKIM STANIE, W JAKIM SIĘ ZNAJDUJE "AS IS" BEZ UDZIELANIA JAKICHKOLWIEK GWARANCJI (W TYM TAKŻE RĘKOJMI), WYRAŹNYCH LUB DOMNIEMANYCH, A W SZCZEGÓLNOŚCI DOMNIEMANYCH GWARANCJI PRZYDATNOŚCI HANDLOWEJ ORAZ PRZYDATNOŚCI DO OKREŚLONEGO CELU LUB GWARANCJI, ŻE PUBLIKACJA NIE NARUSZA PRAW OSÓB TRZECICH. Ustawodawstwa niektórych krajów nie dopuszczają zastrzeżeń dotyczących gwarancji wyraźnych lub domniemanych w odniesieniu do pewnych transakcji; w takiej sytuacji powyższe zdanie nie ma zastosowania.

Informacje zawarte w niniejszej publikacji mogą zawierać nieścisłości techniczne lub błędy drukarskie. Informacje te są okresowo aktualizowane, a zmiany te zostaną ujęte w kolejnych wydaniach tej publikacji. IBM zastrzega sobie prawo do wprowadzania ulepszeń i/lub zmian w produktach i/lub programach opisanych w tej publikacji w dowolnym czasie, bez wcześniejszego powiadomienia.

Wszelkie odniesienia dotyczące serwisów WWW firm innych niż IBM zostały zamieszczone tylko w charakterze udogodnienia i nie należy ich traktować jako materiałów promujących te serwisy WWW. Materiały zawarte w tych serwisach WWW nie stanowią części materiałów przeznaczonych dla niniejszego produktu IBM i użytkownicy korzystają z tych serwisów WWW na własne ryzyko.

IBM ma prawo do korzystania i rozpowszechniania informacji przysłanych przez użytkownika w dowolny sposób, jaki uzna za właściwy, bez żadnych zobowiązań wobec ich autora.

Licencjobiorcy tego programu, którzy chcieliby uzyskać informacje na temat programu w celu: (i) wdrożenia wymiany informacji między niezależnie utworzonymi programami i innymi programami (łącznie z tym opisywanym) oraz (ii) wykorzystywania wymienianych informacji, powinni skontaktować się z:

IBM Canada Limited Office of the Lab Director 8200 Warden Avenue Markham, Ontario L6G 1C7 CANADA

Informacje takie mogą być udostępnione, o ile spełnione zostaną odpowiednie warunki, w tym, w niektórych przypadkach, uiszczenie odpowiedniej opłaty.

Licencjonowany program opisany w tym dokumencie oraz wszystkie inne licencjonowane materiały dostępne dla tego programu są dostarczane przez IBM na warunkach określonych w Umowie IBM z Klientem, Międzynarodowej Umowie Licencyjnej IBM na Program lub w innych podobnych umowach zawartych między IBM i użytkownikami.

Wszelkie dane dotyczące wydajności zostały zebrane w kontrolowanym środowisku. W związku z tym rezultaty uzyskane w innych środowiskach operacyjnych mogą się znacząco różnić. Niektóre pomiary mogły być dokonywane na systemach będących w fazie rozwoju i nie ma gwarancji, że pomiary te wykonane na ogólnie dostępnych systemach dadzą takie same wyniki. Niektóre z pomiarów mogły być estymowane przez ekstrapolację. Rzeczywiste wyniki mogą być inne. Użytkownicy powinni we własnym zakresie sprawdzić odpowiednie dane dla ich środowiska.

Informacje dotyczące produktów innych firm zostały uzyskane od dostawców tych produktów z opublikowanych przez nich zapowiedzi lub innych powszechnie dostępnych źródeł. Firma IBM nie testowała tych produktów i nie może potwierdzić dokładności pomiarów wydajności, kompatybilności ani żadnych innych danych związanych z tymi produktami. Pytania dotyczące możliwości produktów innych firm należy kierować do dostawców tych produktów.

Jakiekolwiek wzmianki na temat kierunków rozwoju firmy IBM mogą ulec zmianie lub anulowaniu bez uprzedzenia i dotyczą jedynie ogólnych celów i założeń.

Publikacja ta może zawierać przykładowe dane i raporty używane w codziennej działalności biznesowej. W celu kompleksowego zilustrowania tej działalności podane przykłady zawierają nazwy osób, firm i ich produktów. Wszystkie te nazwiska/nazwy są fikcyjne i jakakolwiek ich zbieżność z prawdziwymi nazwiskami/nazwami jest całkowicie przypadkowa.

LICENCJA NA PRAWA AUTORSKIE:

Niniejsza publikacja zawiera przykładowe aplikacje w kodzie źródłowym, ilustrujące techniki programowania w różnych systemach operacyjnych. Użytkownik może kopiować, modyfikować i rozpowszechniać te programy przykładowe w dowolnej formie bez uiszczania opłat na rzecz firmy IBM, w celu rozbudowy, użytkowania, handlowym lub w celu rozpowszechniania aplikacji zgodnych z aplikacyjnym interfejsem programowym dla tego systemu operacyjnego, dla którego napisane były programy przykładowe. Programy przykładowe nie zostały gruntownie przetestowane. Firma IBM nie może zatem gwarantować lub sugerować niezawodności, użyteczności i funkcjonalności tych programów. Programy przykładowe są dostarczane w stanie, w jakim się znajdują (″AS IS″), bez jakichkolwiek gwarancji, w tym także rękojmi. IBM nie ponosi odpowiedzialności za jakiekolwiek szkody wynikające z używania programów przykładowych.

Każda kopia lub dowolna część programów przykładowych, albo też dowolna praca pochodna, musi zawierać poniższą informację o prawach autorskich:

© (*nazwa\_firmy\_użytkownika*) (*rok*). Części niniejszego kodu pochodzą z programów przykładowych IBM Corp. Sample Programs. © Copyright IBM Corp. \_*rok\_lub\_lata*\_. Wszelkie prawa zastrzeżone.

#### **Znaki towarowe**

IBM, logo IBM i ibm.com są znakami towarowymi lub zastrzeżonymi znakami towarowymi International Business Machines Corp., zastrzeżonymi w jurysdykcjach wielu krajów. Pozostałe nazwy produktów i usług mogą być znakami towarowymi IBM lub innych przedsiębiorstw. Aktualna lista znaków towarowych IBM jest dostępna w sieci WWW, w sekcji ["Copyright and trademark information"](http://www.ibm.com/legal/copytrade.html) na stronie www.ibm.com/legal/ copytrade.shtml.

Poniższe terminy są znakami towarowymi lub zastrzeżonymi znakami towarowymi innych przedsiębiorstw

- v Linux jest zastrzeżonym znakiem towarowym Linusa Torvaldsa w Stanach Zjednoczonych i/lub innych krajach.
- v Java i wszystkie znaki towarowe oraz logo związane z Java są znakami towarowymi firmy Sun Microsystems, Inc. w Stanach Zjednoczonych i/lub innych krajach.
- v UNIX jest zastrzeżonym znakiem towarowym The Open Group w Stanach Zjednoczonych i innych krajach.
- Intel, logo Intel, Intel Inside<sup>®</sup>, logo Intel Inside, Intel<sup>®</sup> Centrino<sup>®</sup>, logo Intel Centrino, Celeron®, Intel® Xeon®, Intel SpeedStep®, Itanium® i Pentium są znakami towarowymi lub zastrzeżonymi znakami towarowymi Intel Corporation lub jej spółek zależnych w Stanach Zjednoczonych i w innych krajach.
- Microsoft, Windows, Windows  $NT^{\otimes}$  i logo Windows sa znakami towarowymi firmy Microsoft Corporation w Stanach Zjednoczonych i/lub innych krajach.

Inne nazwy firm, produktów i usług mogą być znakami towarowymi lub znakami usług innych firm.

# **Indeks**

#### **A**

aktualizacje [Centrum informacyjne DB2 74](#page-79-0)[, 76](#page-81-0) [sprawdzanie 57](#page-62-0)

## **B**

bazy danych tworzenie [tworzenie własnej bazy danych przy użyciu kreatora](#page-38-0) [automatycznej konserwacji 33](#page-38-0) [tworzenie własnej bazy danych przy użyciu kreatora](#page-38-0) [automatycznej konserwacji 33](#page-38-0) biblioteka systemu Linux [libaio.so.1 11](#page-16-0) libstdc $+$ +so.5 11

# **C**

Centrum informacyjne DB2 [aktualizowanie 74](#page-79-0)[, 76](#page-81-0) [języki 74](#page-79-0) [wersje 73](#page-78-0) [wyświetlanie w różnych językach 74](#page-79-0) Centrum licencji [aktualizowanie licencji próbnej 49](#page-54-0) [rejestrowanie licencji 45](#page-50-0) [sprawdzanie zgodności 47](#page-52-0) [zarządzanie licencjami 39](#page-44-0)

# **D**

db2\_deinstall, komenda [usuwanie produktów DB2 66](#page-71-0) db2licm, komenda [rejestrowanie licencji 43](#page-48-0) [sprawdzanie zgodności 47](#page-52-0) [zarządzanie licencjami 39](#page-44-0) deinstalowanie baza danych DB2 [Windows 63](#page-68-0) [db2\\_deinstall, komenda 66](#page-71-0) [doce\\_deinstall, komenda 66](#page-71-0) diagnozowanie problemów [dostępne informacje 78](#page-83-0) [kursy 78](#page-83-0) doce\_deinstall, komenda [procedura 66](#page-71-0) dokumentacja [drukowana 70](#page-75-0) [zamawianie 72](#page-77-0) [PDF 70](#page-75-0) [przegląd 69](#page-74-0) [warunki używania 78](#page-83-0)

### **G**

grupa administratora systemu baza danych DB2 [Windows 9](#page-14-0)

# **I**

instalacja cicha [przy użyciu plików odpowiedzi 53](#page-58-0) instalacja w systemie plików NFS [w systemie Linux 11](#page-16-0) instalowanie pliki odpowiedzi [typy 53](#page-58-0) [podwyższone uprawnienia Windows 7](#page-12-0) [przy użyciu plików odpowiedzi 53](#page-58-0) [rozważania dotyczące bezpieczeństwa 14](#page-19-0) [sprawdzanie poprawności przy użyciu aplikacji Pierwsze](#page-34-0) [kroki 29](#page-34-0) [sprawdzanie poprawności przy użyciu procesora wiersza](#page-36-0) [komend 31](#page-36-0) wymagania [Linux 11](#page-16-0) [Windows 5](#page-10-0) instancje administrator [usuwanie 65](#page-70-0) [usuwanie 65](#page-70-0) [zatrzymywanie instancji administratora 65](#page-70-0) instancje administratora [usuwanie 65](#page-70-0) instrukcje SQL [wyświetlanie pomocy 73](#page-78-0)

# **K**

komendy [db2\\_deinstall 66](#page-71-0) [db2idrop 65](#page-70-0) [db2ilist 65](#page-70-0) [db2sampl 31](#page-36-0) [db2start 9](#page-14-0) [db2stop 65](#page-70-0) [doce\\_deinstall 66](#page-71-0) [wymuszanie aplikacji 65](#page-70-0) kreator automatycznej konserwacji [tworzenie baz danych 33](#page-38-0) Kreator instalacji DB2 [tworzenie plików odpowiedzi 54](#page-59-0) kursy [diagnozowanie problemów 78](#page-83-0) [rozwiązywanie problemów 78](#page-83-0) [Visual Explain 77](#page-82-0)

#### **L**

licencje [aktualizowanie licencji próbnej 49](#page-54-0) [przegląd 39](#page-44-0)

licencje *(kontynuacja)* rejestrowanie [Centrum licencji 45](#page-50-0) [db2licm, komenda 43](#page-48-0) [sprawdzanie zgodności 47](#page-52-0) Linux usuwanie [instancje DB2 administratora 65](#page-70-0) [wymagania instalacyjne 11](#page-16-0)

### **P**

pakiety poprawek [stosowanie 59](#page-64-0) Pierwsze kroki [produkt, aktualizacje 57](#page-62-0) weryfikowanie [instalacja DB2 29](#page-34-0) pliki odpowiedzi instalacja [typy 53](#page-58-0) [położenie 53](#page-58-0)[, 54](#page-59-0) [przegląd 53](#page-58-0) tworzenie [Kreator instalacji DB2 54](#page-59-0) pomoc [instrukcje SQL 73](#page-78-0) [wybieranie preferowanego języka 74](#page-79-0) procesor wiersza komend (CLP) [weryfikowanie instalacji 31](#page-36-0)

### **R**

rozwiązywanie problemów [informacje w postaci elektronicznej 78](#page-83-0) [kursy 78](#page-83-0)

# **S**

SAMPLE, baza danych [opracowywanie danych 29](#page-34-0) [weryfikowanie instalacji 29](#page-34-0) serwer administracyjny DB2 (DAS) [usuwanie 64](#page-69-0) [zatrzymywanie 64](#page-69-0) serwera administracyjny [zatrzymywanie 64](#page-69-0) serwery DB2 instalowanie [Windows 19](#page-24-0) sprzęt wymagania [Linux 11](#page-16-0) [Windows 5](#page-10-0) SYSADM [Windows 9](#page-14-0) [sysadm\\_group, parametr konfiguracyjny 9](#page-14-0)

## **T**

tworzenie baza danych [kreator automatycznej konserwacji 33](#page-38-0) [plików odpowiedzi przy użyciu Kreatora instalacji DB2 54](#page-59-0) [przykładowe bazy danych 29](#page-34-0)

# **U**

UNIX usuwanie [produkty DB2 66](#page-71-0) [usuwanie instancji DB2 administratora 65](#page-70-0) uprawnienia użytkowników [Windows 9](#page-14-0) usuwanie baza danych DB2 [Windows 63](#page-68-0) [DAS 64](#page-69-0) [instancje administratora 65](#page-70-0) [uwagi 81](#page-86-0)

# **V**

Visual Explain [kurs 77](#page-82-0)

# **W**

warunki [korzystanie z publikacji 78](#page-83-0) weryfikowanie instalacja DB2 [używanie programu Pierwsze kroki 29](#page-34-0) Windows [deinstalowanie produktu DB2 63](#page-68-0) instalacja przy użyciu konta użytkownika innego niż administrator [konfigurowanie podwyższonych uprawnień 7](#page-12-0) instalowanie [klienty serwera danych IBM \(wymagania\) 5](#page-10-0) [serwery DB2 \(przy użyciu Kreatora instalacji DB2\) 19](#page-24-0) [serwery DB2 \(wymagania\) 5](#page-10-0) [nadawanie uprawnień użytkowników 9](#page-14-0) [uprawnienie administratora systemu 9](#page-14-0) wymagania [dysk 3](#page-8-0) [pamięć 3](#page-8-0) [wymagania dotyczące miejsca na dysku 3](#page-8-0) wymagania dotyczące oprogramowania [Linux 11](#page-16-0) [Windows 5](#page-10-0) [wymagania dotyczące pamięci 3](#page-8-0) wymagania dotyczące systemu operacyjnego [Linux 11](#page-16-0) [Windows 5](#page-10-0)

# **Z**

zadania poinstalacyjne [Pozycje menu głównego 35](#page-40-0) [zamawianie podręczników do programu DB2 72](#page-77-0) zatrzymywanie [instancje administratora 65](#page-70-0) [serwer administracyjny 64](#page-69-0)

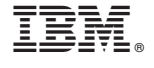

GI11-8391-00